### **GENE-TC05**

Intel<sup>®</sup> Atom™ E680/ E620/ E620T (E620T for WiTAS2) Processor Intel® EG20T PCH 10/100/1000Base-TX 1 SATA 3.0Gb/s, CFast™ 6 COM, 4 USB2.0, CAN BUS Digital I/O, 2 Mini Card

GENE-TC05 Manual Rev.A 3rd Ed. July 2012

### Copyright Notice

This document is copyrighted, 2012. All rights are reserved. The original manufacturer reserves the right to make improvements to the products described in this manual at any time without notice.

No part of this manual may be reproduced, copied, translated, or transmitted in any form or by any means without the prior written permission of the original manufacturer. Information provided in this manual is intended to be accurate and reliable. However, the original manufacturer assumes no responsibility for its use, or for any infringements upon the rights of third parties that may result from its use.

The material in this document is for product information only and is subject to change without notice. While reasonable efforts have been made in the preparation of this document to assure its accuracy, AAEON assumes no liabilities resulting from errors or omissions in this document, or from the use of the information contained herein.

AAEON reserves the right to make changes in the product design without notice to its users.

### Acknowledgments

All other products' name or trademarks are properties of their respective owners.

- AMI is a trademark of American Megatrends Inc.
- CFast<sup>™</sup> is a trademark of the CompactFlash Association (CFA).
- $\bullet$  Intel®, and Atom<sup>™</sup> are trademarks of Intel® Corporation.
- Microsoft Windows is a registered trademark of Microsoft Corp.
- ITE is a trademark of Integrated Technology Express, Inc.
- IBM, PC/AT, PS/2, and VGA are trademarks of International Business Machines Corporation.
- SoundBlaster is a trademark of Creative Labs, Inc.

All other product names or trademarks are properties of their respective owners.

## Packing List

Before you begin installing your card, please make sure that the following materials have been shipped:

- CD-ROM for manual (in PDF format) and drivers
- GENE-TC05 with Passive Heatsink

If any of these items should be missing or damaged, please contact your distributor or sales representative immediately.

### **Contents**

### **Chapter 1 General Information**

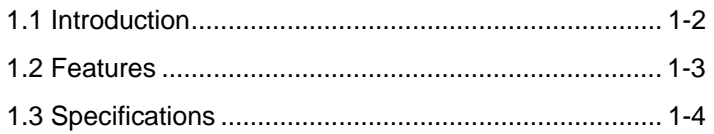

#### **Chapter 2 Quick Installation Guide**

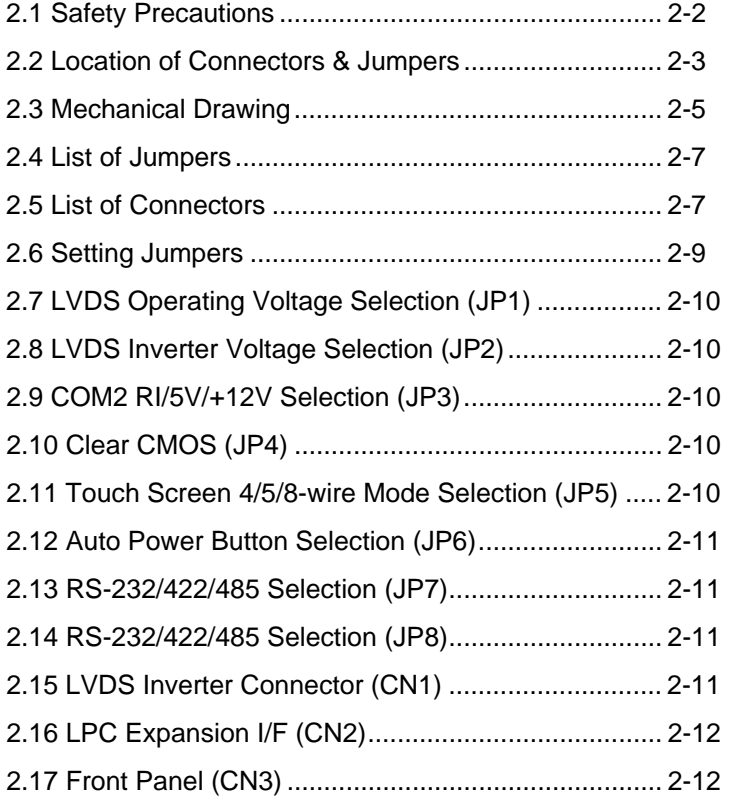

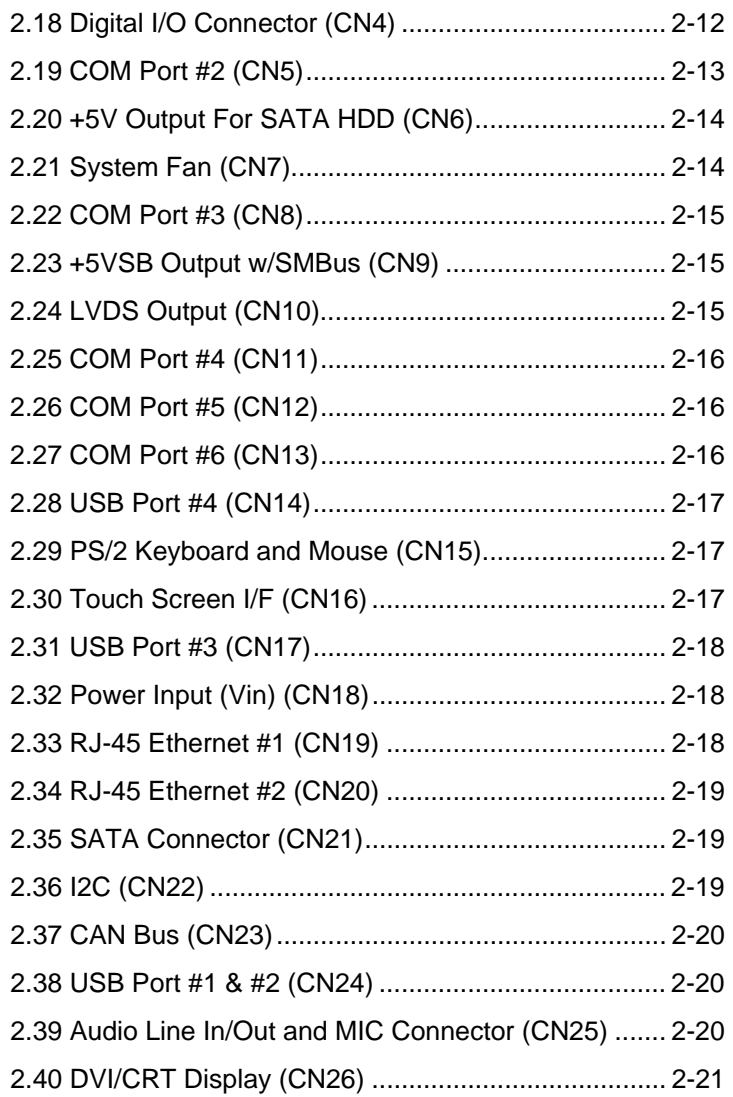

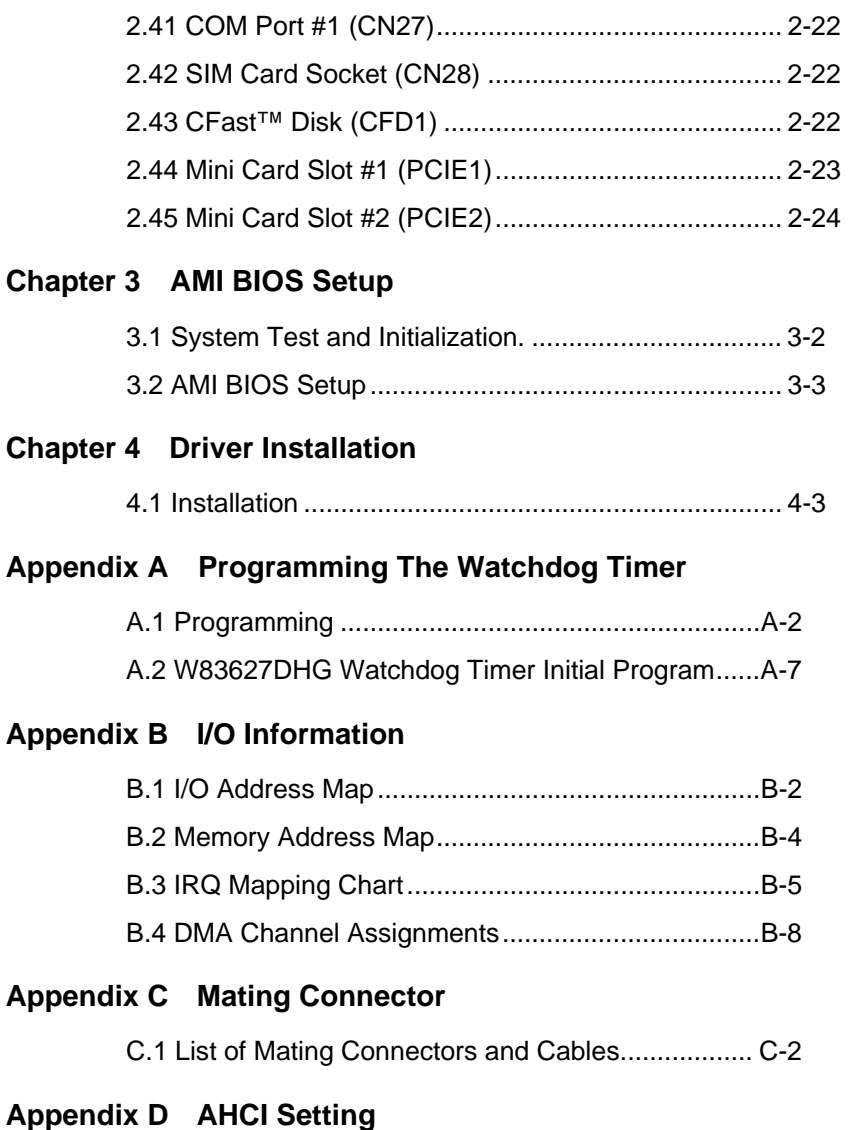

D.1 WIN XP OS installation......................................... D-2

# **Chapter** 1

## **General Information**

*Chapter 1 General Information* 1- 1

#### **1.1 Introduction**

AAEON, a leading embedded boards manufacturer, is pleased to announce the debut of their new generation 3.5" SubCompact Board—GENE-TC05. The GENE-TC05 is a cutting-edge product that provides high performance and low power consumption in the embedded market.

GENE-TC05 adopts the latest Intel® Atom™ E680/E620/E620T (E620T is for WiTAS2 operating temperature) processor and the system memory deploys with onboard DDR2 667/800 memory. In addition, Realtek RTL8211CL and Intel® 82574L support two 10/100/1000Base-TX that allows faster network connections. This model applies two Mini Cards and onboard 4/5/8-wire resistive touch screen controller. Moreover, one SATA 3.0Gb/s and one CFast<sup>™</sup> are configured on the GENE-TC05. GENE-TC05 also equips four USB2.0, six COM, one keyboard and one mouse ports for flexible I/O expansions.

The display of GENE-TC05 supports VGA or DVI (Optional) , and up to 24-bit single channel LVDS. This brand new SubCompact board is developed to cater to the requirements of Automation, Medical, ticket machine, transportation, gaming, KIOSK, and POS/POI applications.

#### **1.2 Features**

- Intel<sup>®</sup> Atom™ E680/E620/E620T Processor (E620T is for WiTAS2)
- Intel<sup>®</sup> EG20T PCH
- Onboard DDR2 667/800 Memory
- Gigabit Ethernet x 2
- VGA or DVI(Optional) , 24-bit Single Channel LVDS LCD
- 2CH HD Audio
- SATA 3.0Gb/s x 1, CFast™ x 1
- CAN Bus x 1, USB2.0 x 4, COM x 6, 8-bit Digital I/O
- Onboard 4/5/8-wire Resistive Touch Screen Controller
- $\bullet$  Mini Card x 2
- +12V Only Operation

#### **1.3 Specifications**

#### **System**

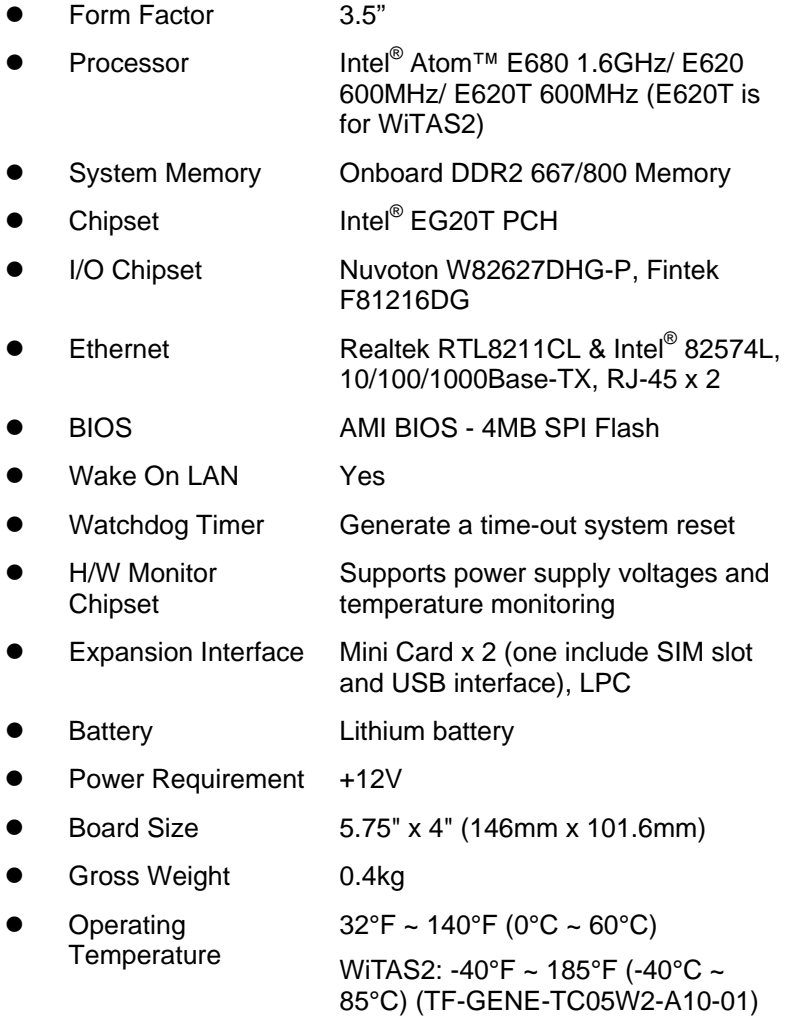

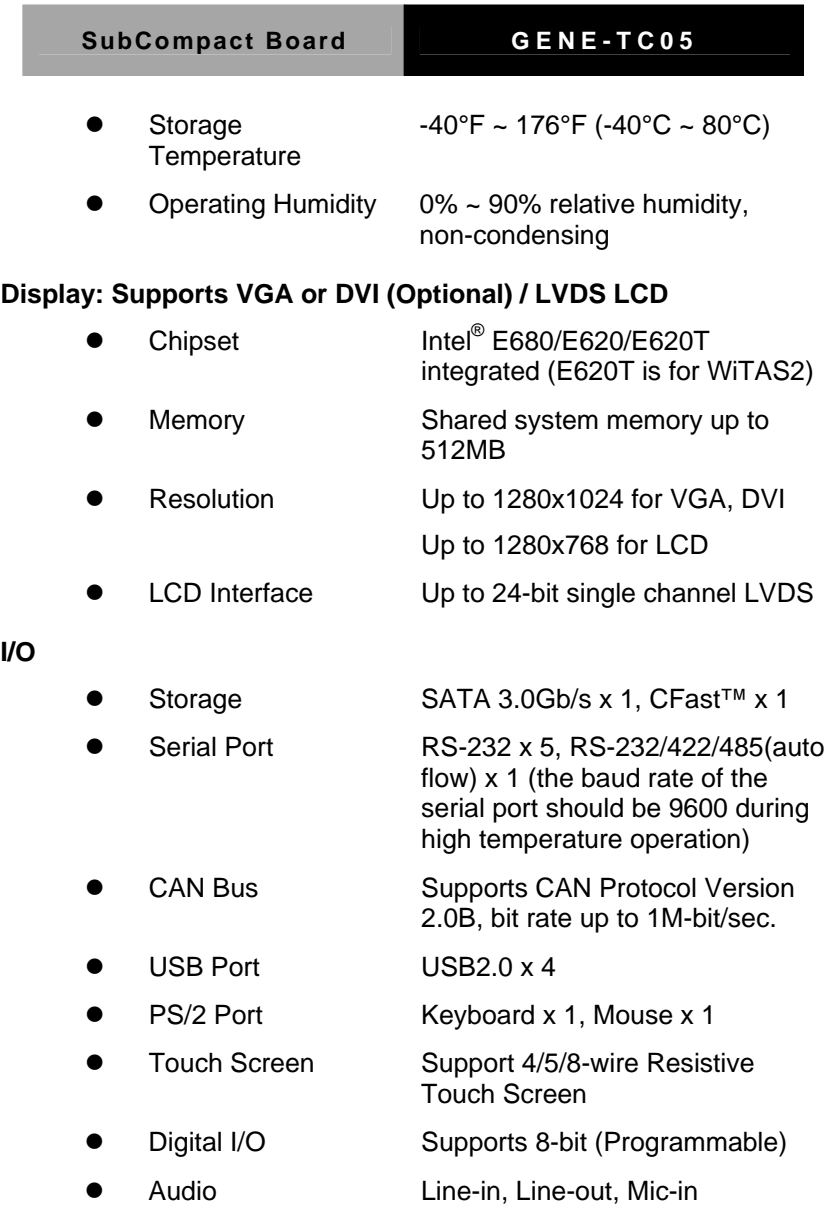

**Note:** To turn on the power in ATX mode, please touch the power button within 1 second.

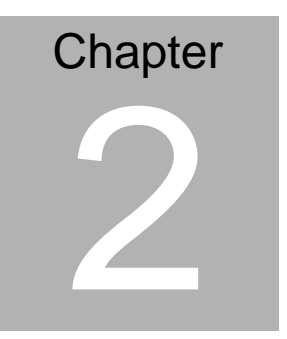

**Quick Installation Guide** 

 *Chapter 2 Quick Installation Guide* 2-1

#### **2.1 Safety Precautions**

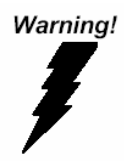

*Always completely disconnect the power cord from your board whenever you are working on it. Do not make connections while the power is on, because a sudden rush of power can damage sensitive electronic components.* 

Caution!

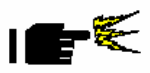

*Always ground yourself to remove any static charge before touching the board. Modern electronic devices are very sensitive to static electric charges. Use a grounding wrist strap at all times. Place all electronic components on a static-dissipative surface or in a static-shielded bag when they are not in the chassis* 

#### **2.2 Location of Connectors and Jumpers**

#### **Component Side**

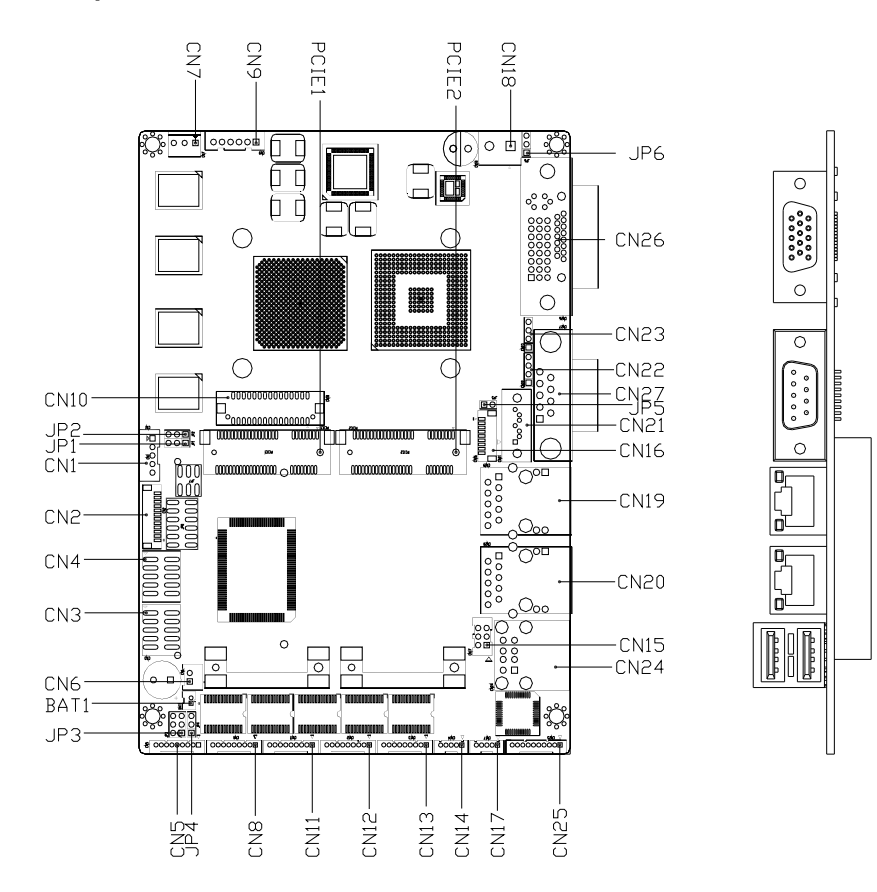

#### **Solder Side**

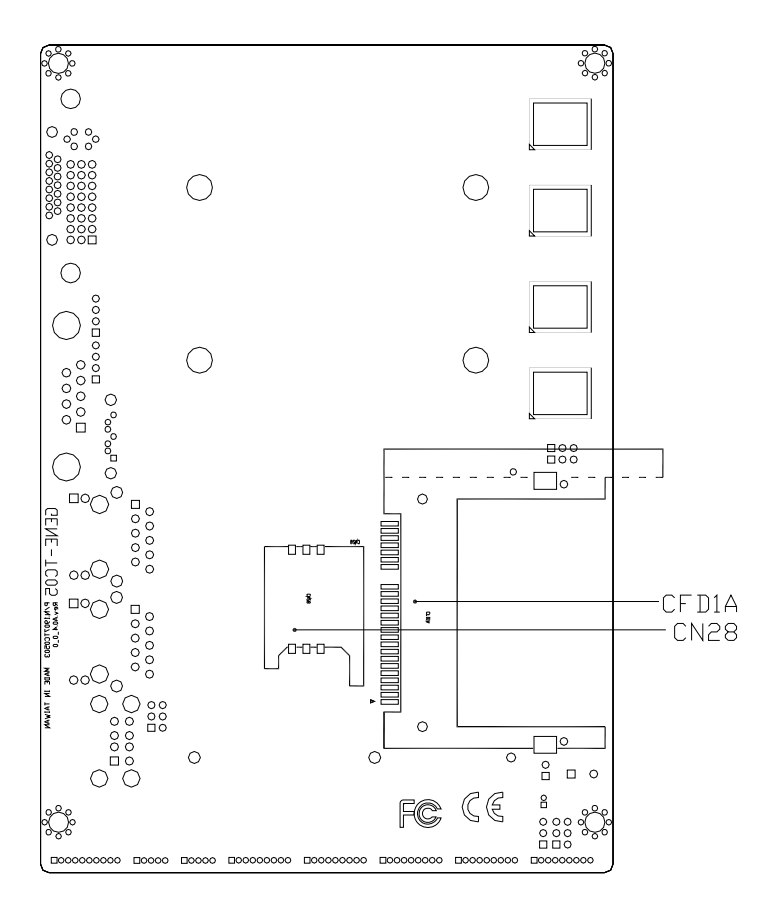

#### **2.3 Mechanical Drawing**

#### **Component Side**

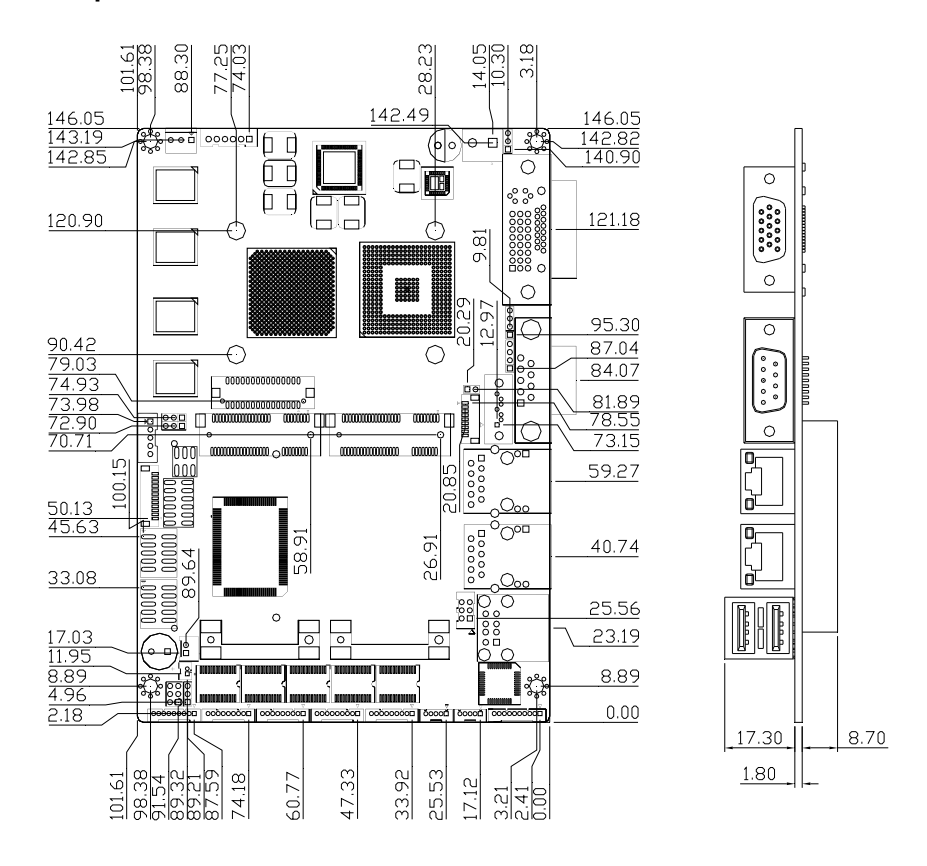

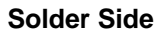

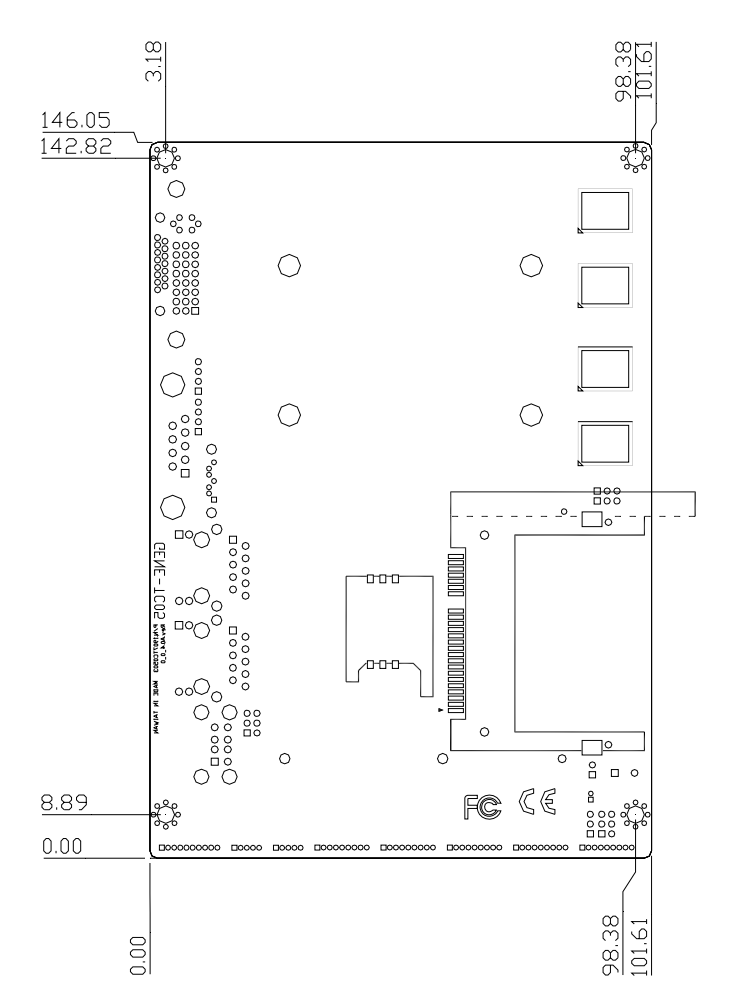

#### **2.4 List of Jumpers**

The board has a number of jumpers that allow you to configure your system to suit your application.

The table below shows the function of each of the board's jumpers:

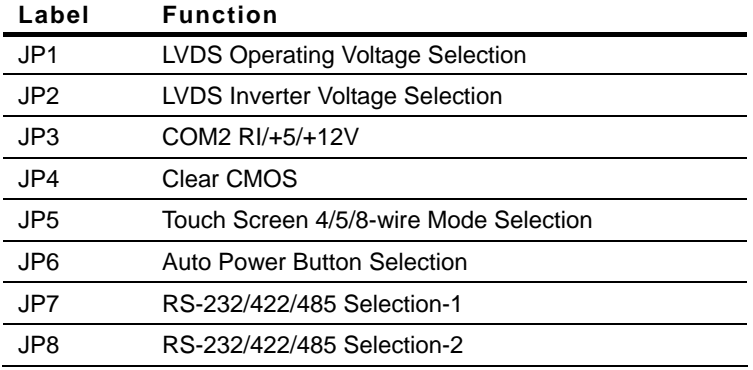

#### **2.5 List of Connectors**

The board has a number of connectors that allow you to configure your system to suit your application. The table below shows the function of each board's connectors:

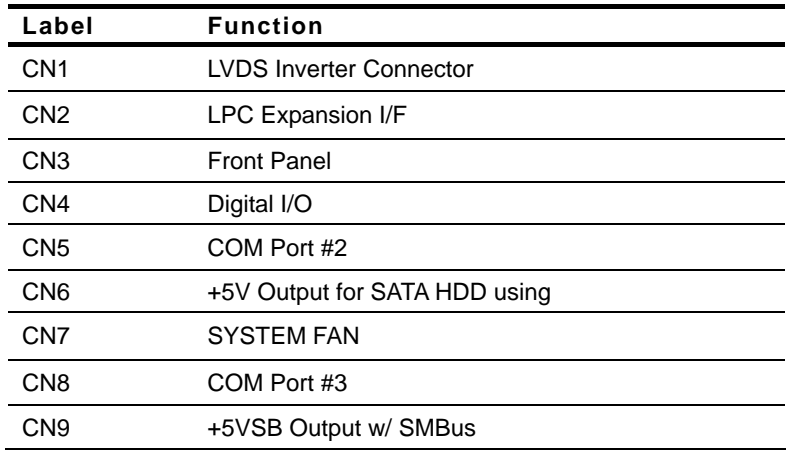

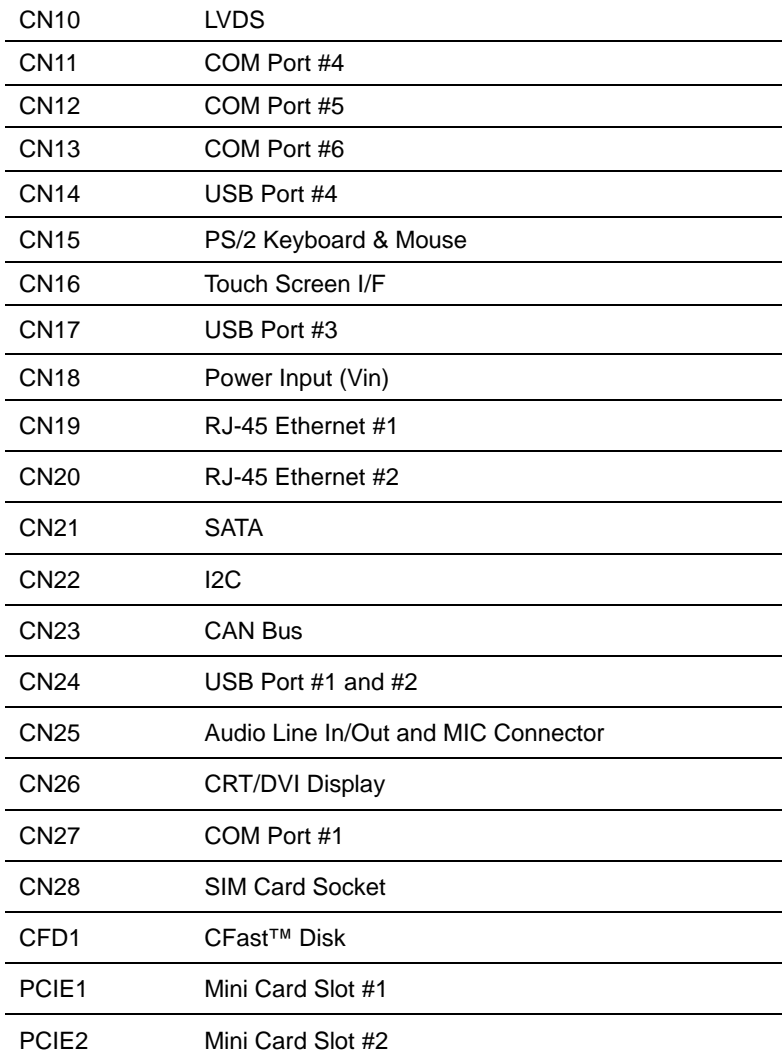

Note: Because of the limitation of the Intel<sup>®</sup> processor, the GENE-TC05 needs battery—CR-2450 with higher capacity to deal with higher power consumption.

#### **2.6 Setting Jumpers**

You configure your card to match the needs of your application by setting jumpers. A jumper is the simplest kind of electric switch. It consists of two metal pins and a small metal clip (often protected by a plastic cover) that slides over the pins to connect them. To "close" a jumper you connect the pins with the clip.

To "open" a jumper you remove the clip. Sometimes a jumper will have three pins, labeled 1, 2 and 3. In this case you would connect either pins 1 and 2 or 2 and 3.

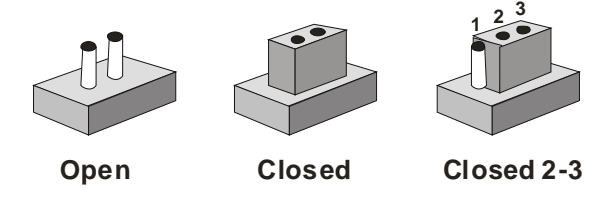

A pair of needle-nose pliers may be helpful when working with jumpers.

If you have any doubts about the best hardware configuration for your application, contact your local distributor or sales representative before you make any change.

Generally, you simply need a standard cable to make most connections.

#### **2.7 LVDS Operating Voltage Selection (JP1)**

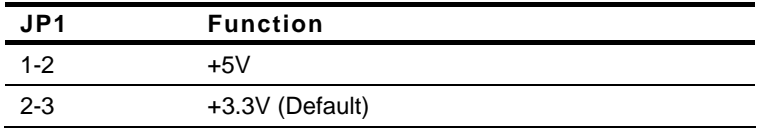

#### **2.8 LVDS Inverter Voltage Selection (JP2)**

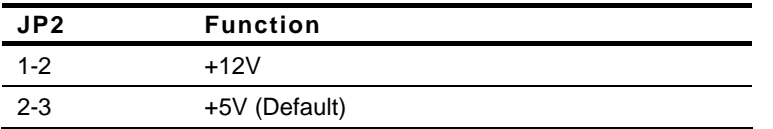

#### **2.9 COM2 RI/5V/+12V Selection (JP3)**

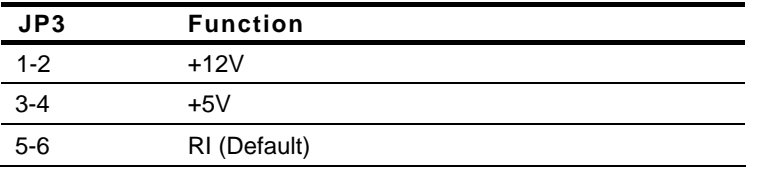

#### **2.10 Clear CMOS (JP4)**

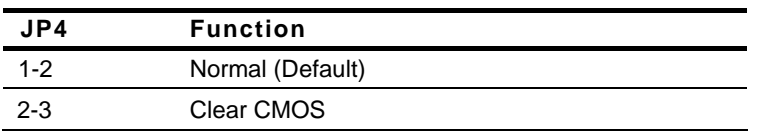

#### **2.11 Touch Screen 4/5/8-wire Mode Selection (JP5)**

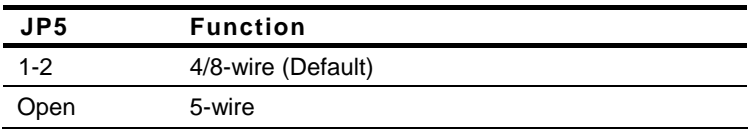

#### **2.12 Auto Power Button Selection (JP6)**

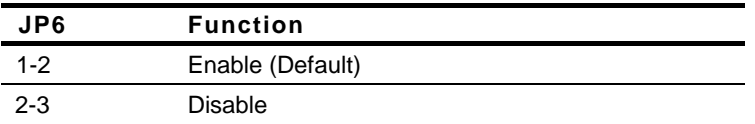

#### **2.13 RS-232/422/485 Selection (JP7)**

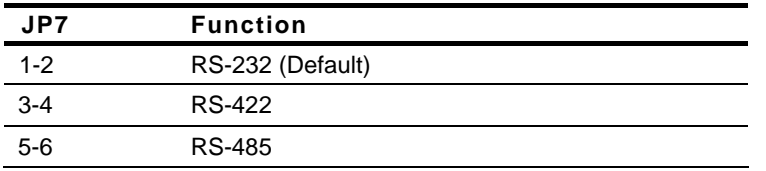

#### **2.14 RS-232/422/485 Selection (JP8)**

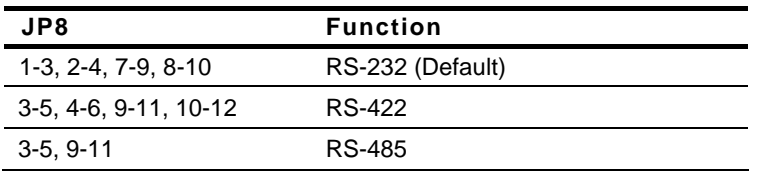

#### **2.15 LVDS Inverter Connector (CN1)**

#### **Note: The max. rating of pin 1 is 1A**

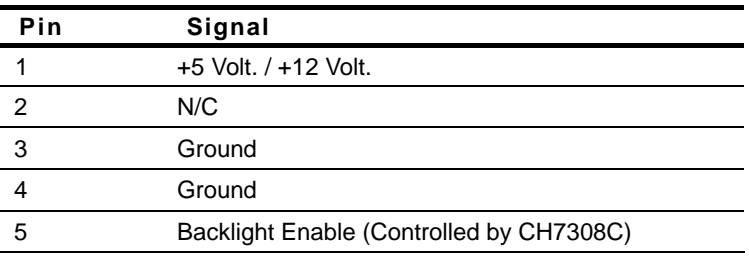

#### **2.16 LPC Expansion I/F (CN2)**

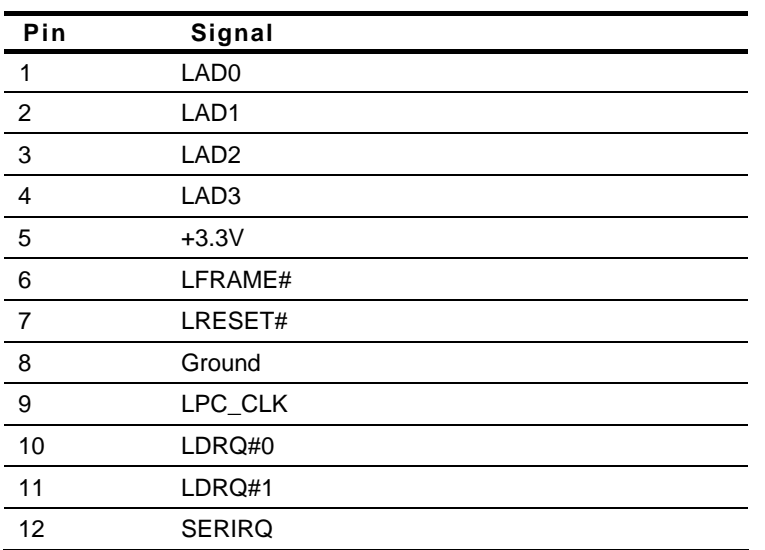

#### **2.17 Front Panel (CN3)**

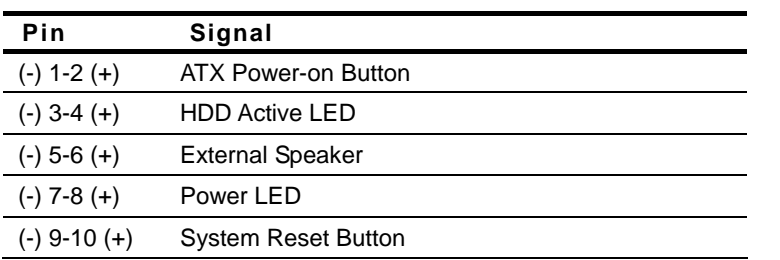

#### **2.18 Digital I/O Connector (CN4)**

This connector offers 4-pair of digital I/O functions and address is 6Eh. The pin definitions are illustrated below:

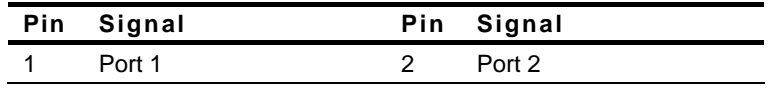

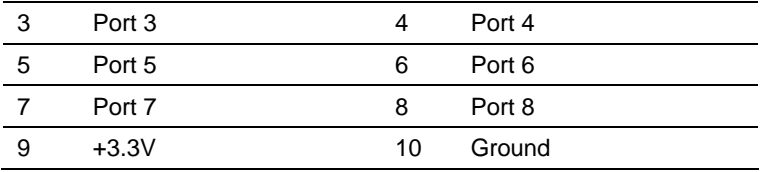

**Note: The max. rating of pin 9 is 1A** 

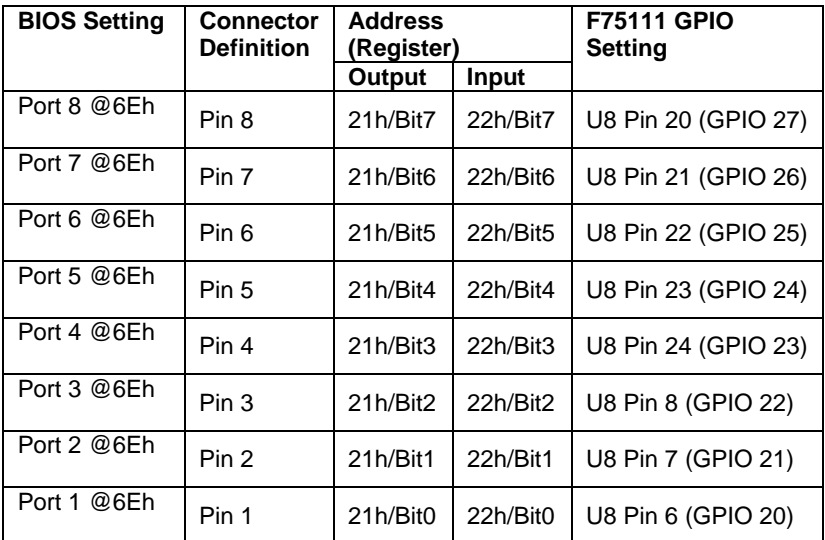

#### **2.19 COM Port #2 (CN5)**

**Note: The max. rating of pin 8 is 0.5A** 

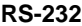

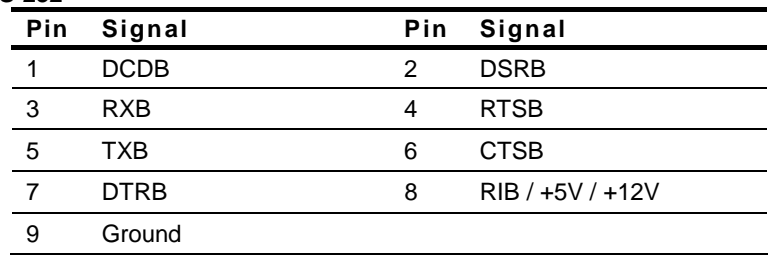

 *Chapter 2 Quick Installation Guide* 2-13

#### **RS-422**

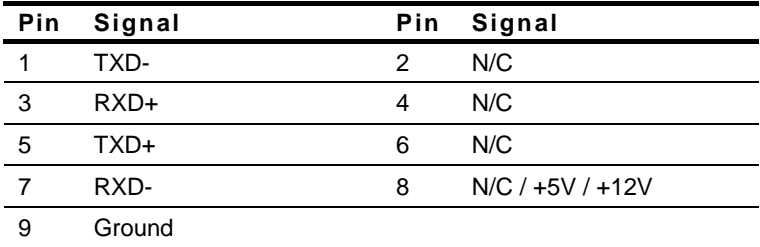

#### **RS-485**

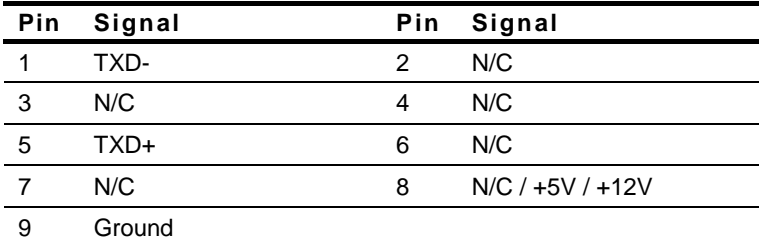

#### **2.20 +5V Output For SATA HDD (CN6)**

#### **Note: The max. output of CN6 is 1A @ 5V**

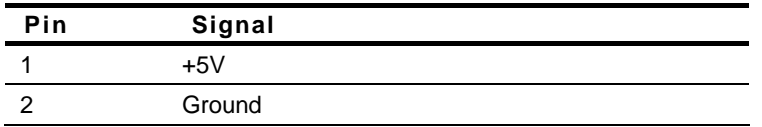

#### **2.21 System Fan (CN7)**

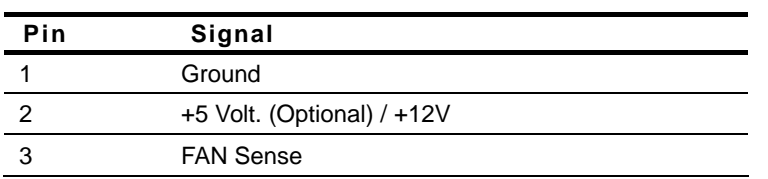

#### **2.22 COM Port #3 (CN8)**

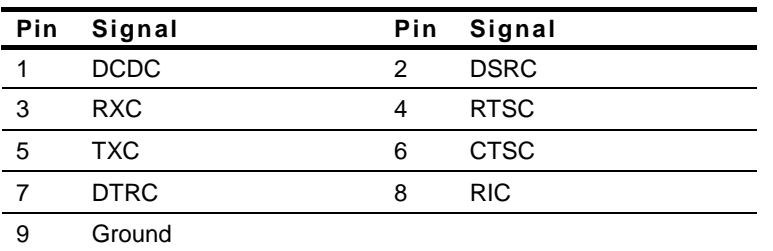

#### **2.23 +5VSB Output w/SMBus (CN9)**

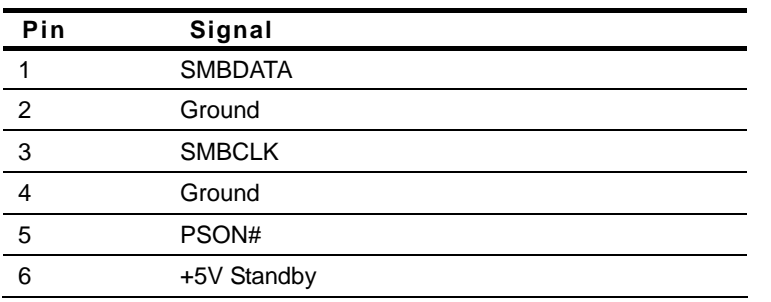

#### **2.24 LVDS Output (CN10)**

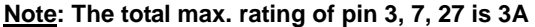

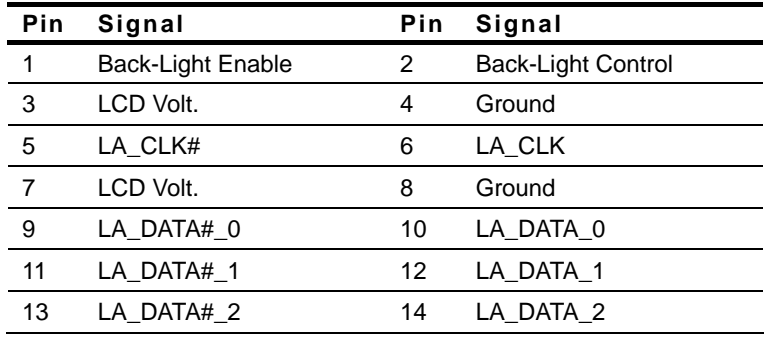

 *Chapter 2 Quick Installation Guide* 2-15

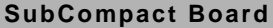

GENE-TC05

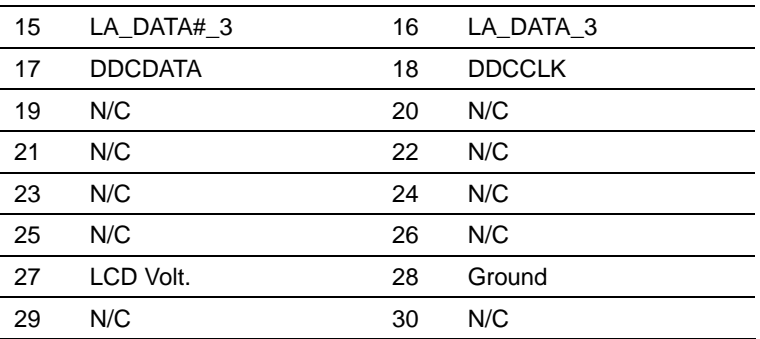

#### **2.25 COM Port #4 (CN11)**

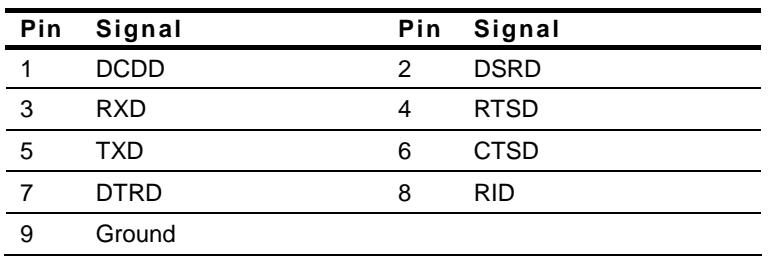

#### **2.26 COM Port #5 (CN12)**

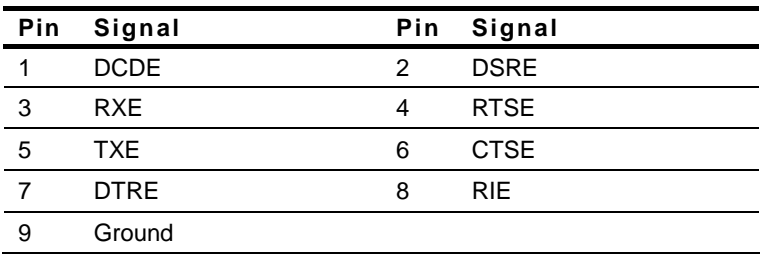

#### **2.27 COM Port #6 (CN13)**

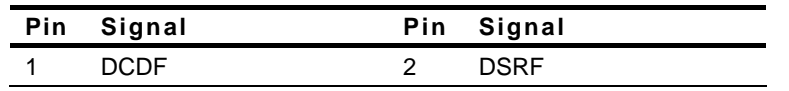

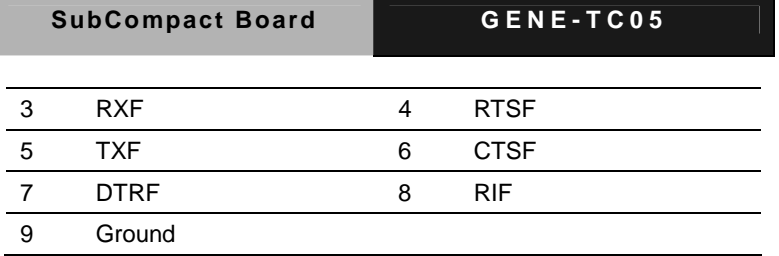

#### **2.28 USB Port #4 (CN14)**

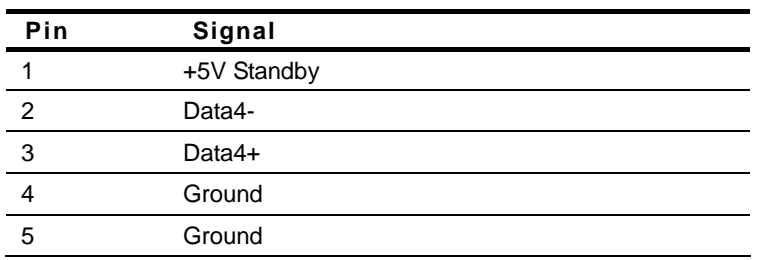

#### **2.29 PS/2 Keyboard and Mouse (CN15)**

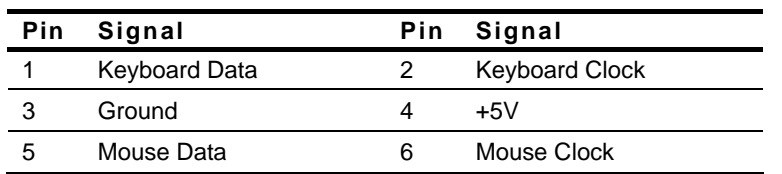

#### **2.30 Touch Screen I/F (CN16)**

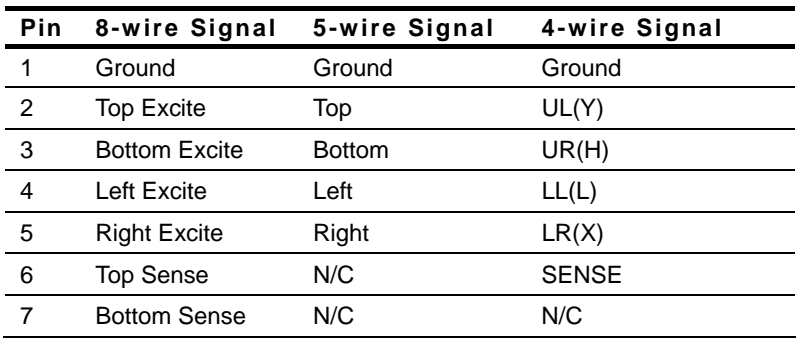

 *Chapter 2 Quick Installation Guide* 2-17

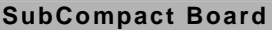

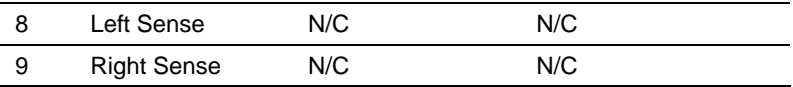

#### **2.31 USB Port #3 (CN17)**

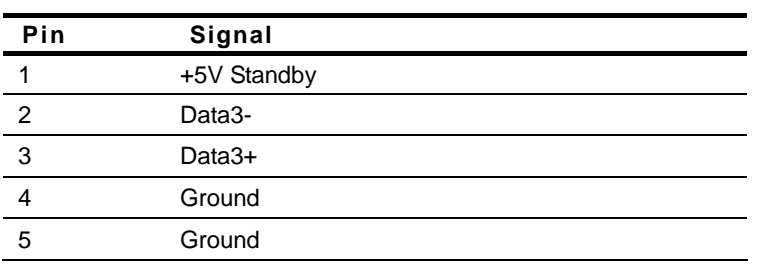

#### **2.32 Power Input (Vin) (CN18)**

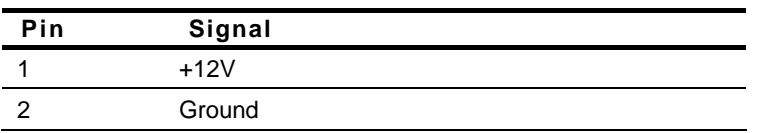

#### **2.33 RJ-45 Ethernet #1 (CN19)**

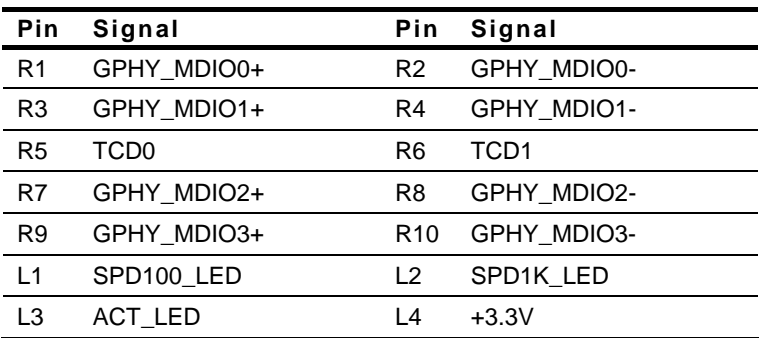

#### **2.34 RJ-45 Ethernet #2 (CN20)**

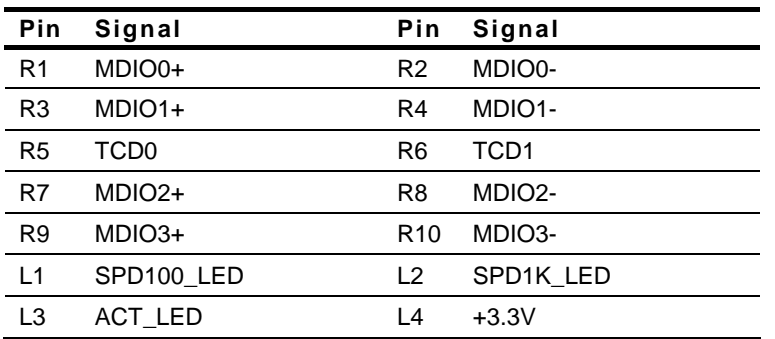

#### **2.35 SATA Connector (CN21)**

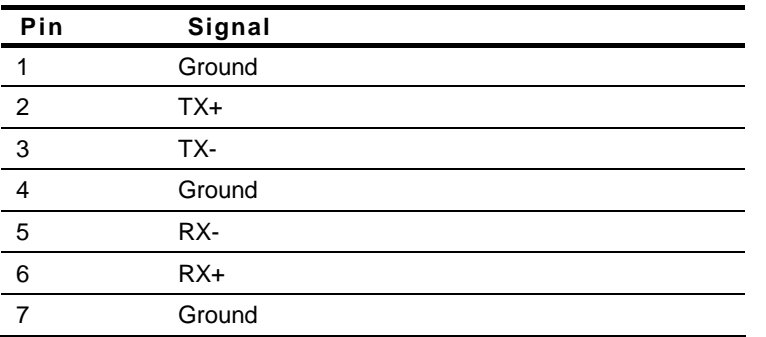

#### **2.36 I2C (CN22)**

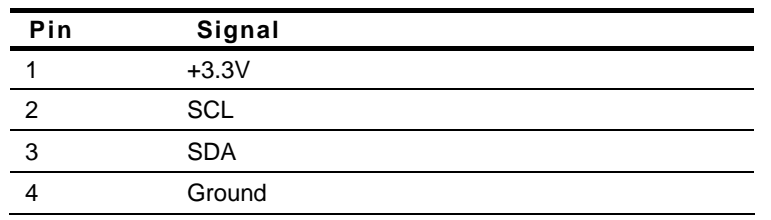

#### **2.37 CAN Bus (CN23)**

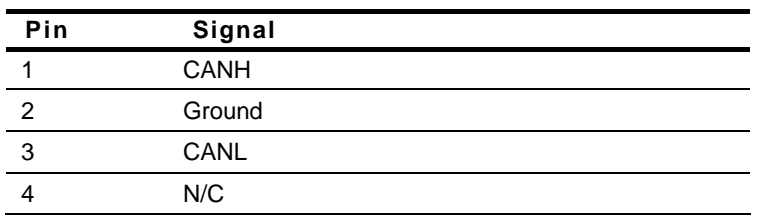

#### **2.38 USB Port #1 & #2 (CN24)**

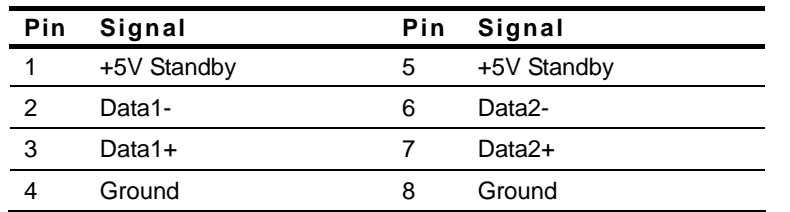

#### **2.39 Audio Line In/Out and MIC Connector (CN25)**

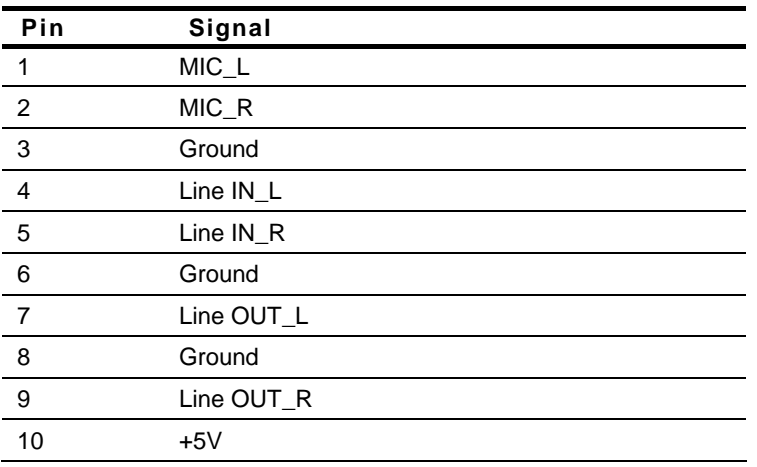

#### **2.40 DVI/CRT Display (CN26)**

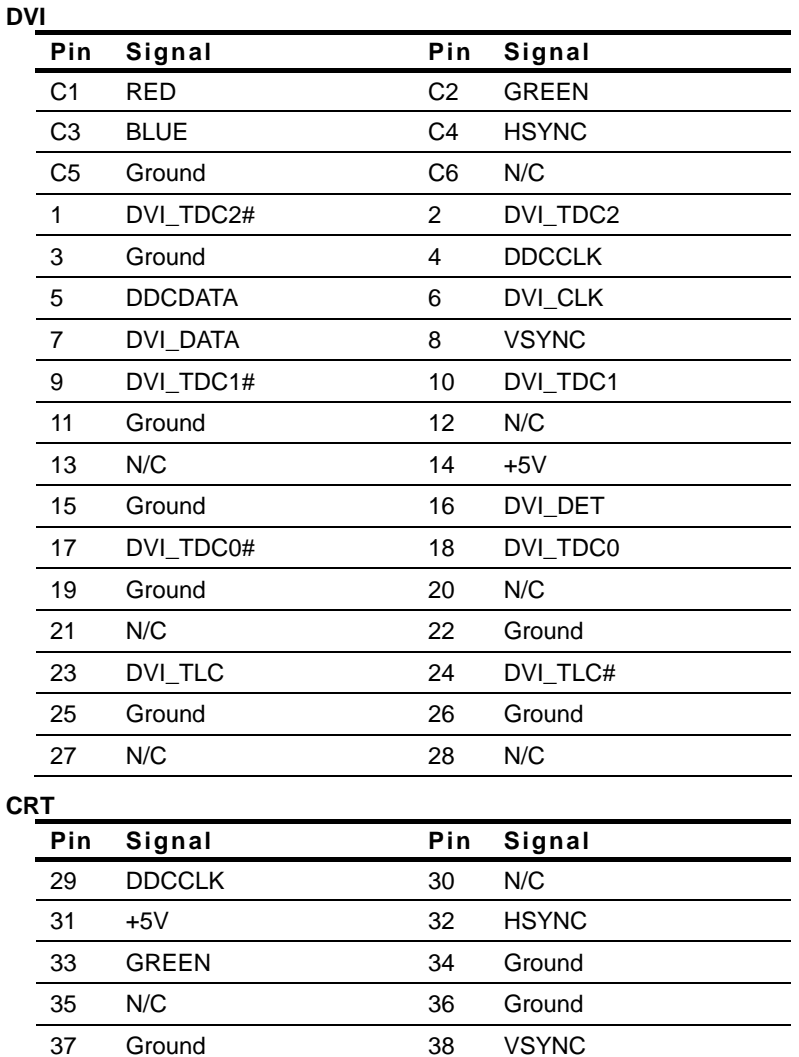

 *Chapter 2 Quick Installation Guide* 2-21

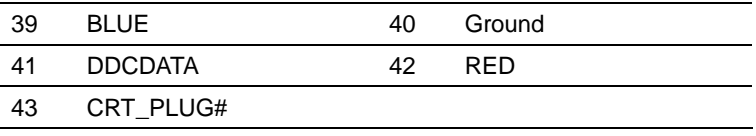

#### **2.41 COM Port #1 (CN27)**

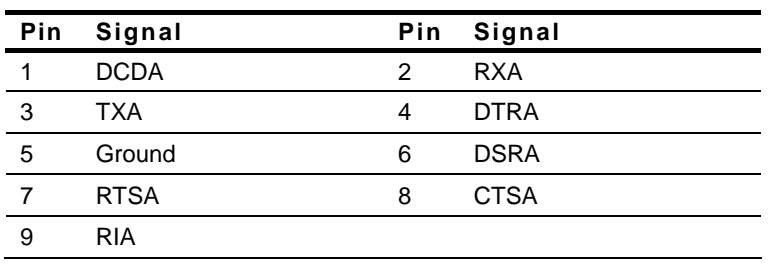

#### **2.42 SIM Card Socket (CN28)**

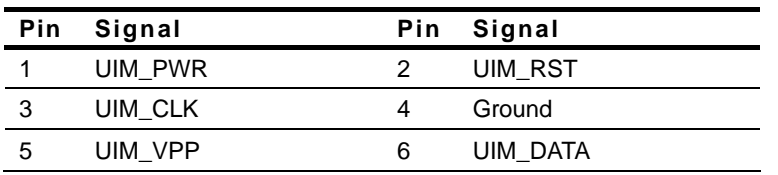

#### **2.43 CFast™ Disk (CFD1)**

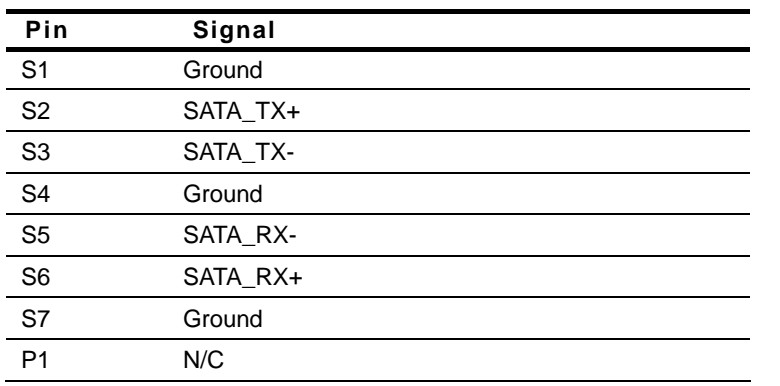

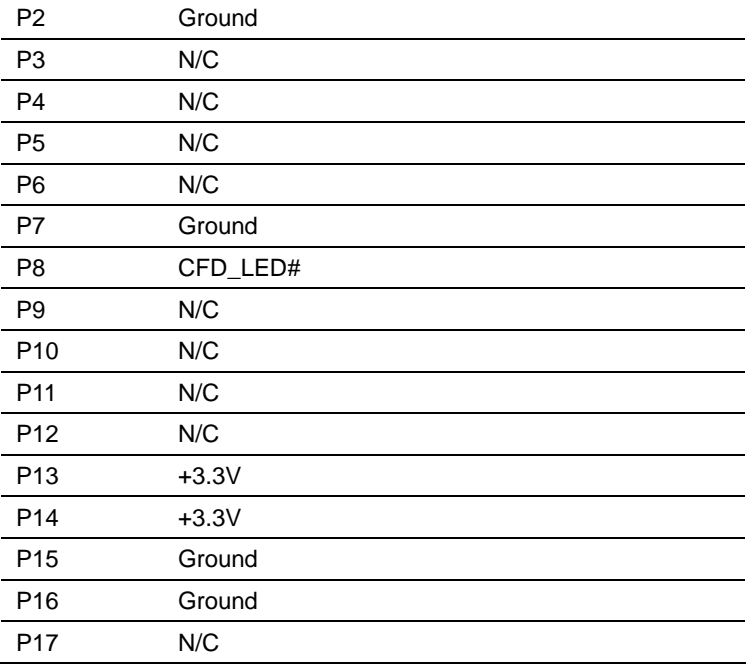

#### **2.44 Mini Card Slot #1 (PCIE1)**

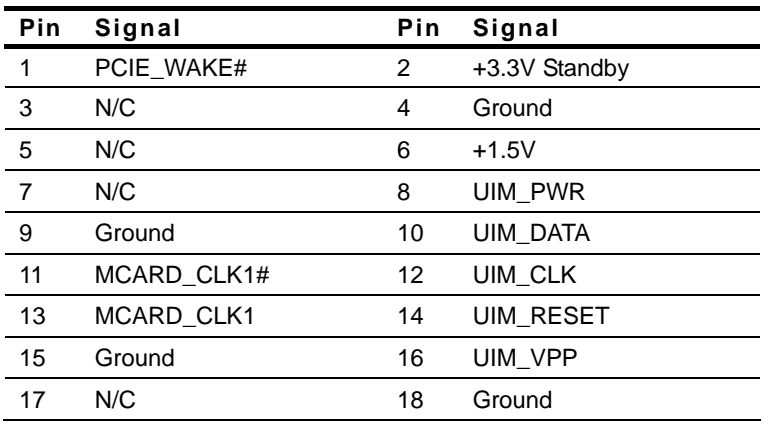

 *Chapter 2 Quick Installation Guide* 2-23

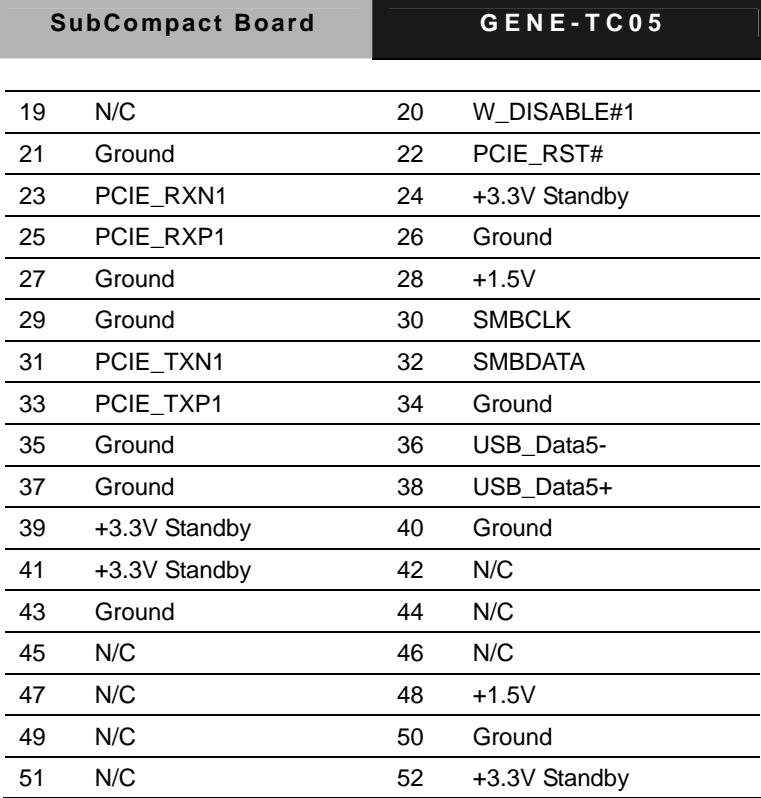

#### **2.45 Mini Card Slot #2 (PCIE2)**

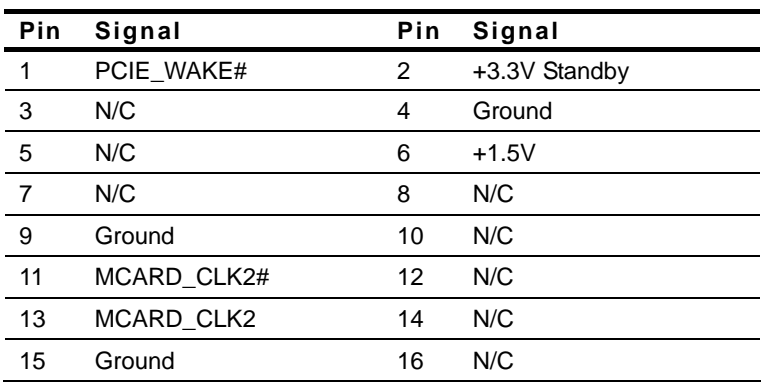

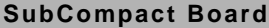

GENE-TC05

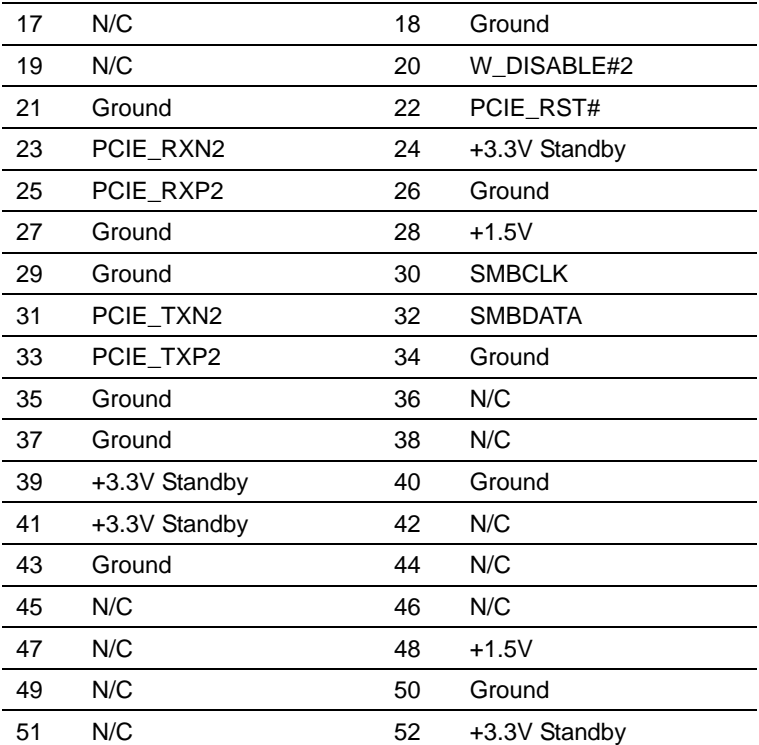

#### **Below Table for China RoHS Requirements**  產品中有毒有害物質或元素名稱及含量

#### **AAEON Main Board/ Daughter Board/ Backplane**

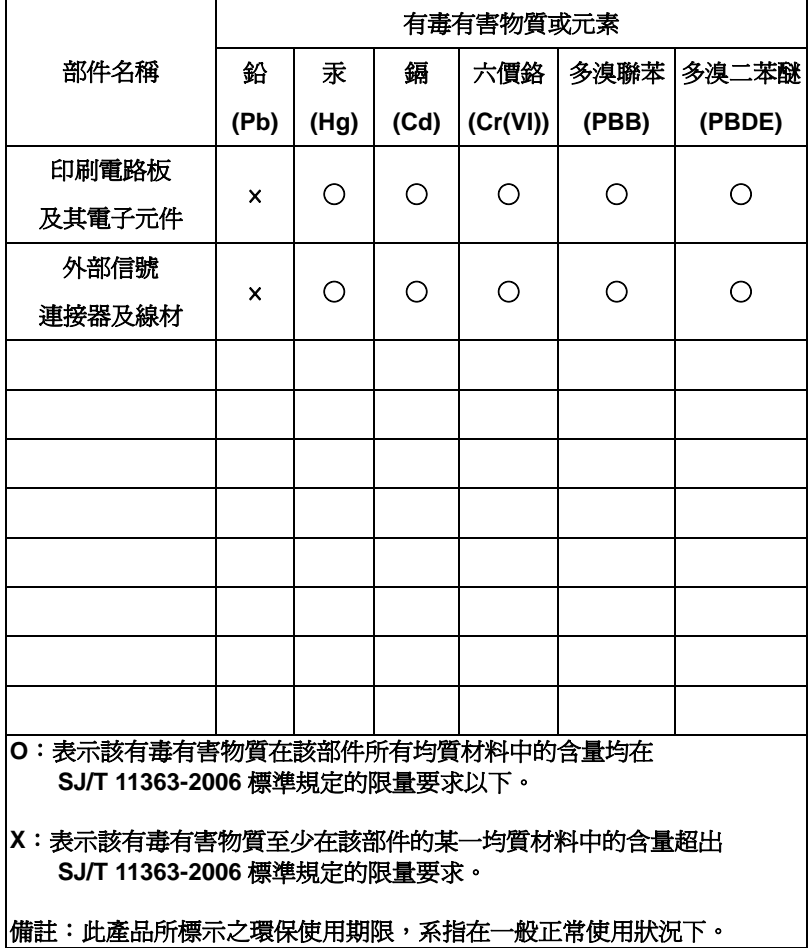

# **Chapter** 3

## **AMI BIOS Setup**

#### **3.1 System Test and Initialization**

These routines test and initialize board hardware. If the routines encounter an error during the tests, you will either hear a few short beeps or see an error message on the screen. There are two kinds of errors: fatal and non-fatal. The system can usually continue the boot up sequence with non-fatal errors.

#### **System configuration verification**

These routines check the current system configuration against the values stored in the CMOS memory. If they do not match, the program outputs an error message. You will then need to run the BIOS setup program to set the configuration information in memory.

There are three situations in which you will need to change the CMOS settings:

- 1. You are starting your system for the first time
- 2. You have changed the hardware attached to your system
- 3. The CMOS memory has lost power and the configuration information has been erased.

The GENE-TC05 CMOS memory has an integral lithium battery backup for data retention. However, you will need to replace the complete unit when it finally runs down.

#### **3.2 AMI BIOS Setup**

AMI BIOS ROM has a built-in Setup program that allows users to modify the basic system configuration. This type of information is stored in battery-backed CMOS RAM so that it retains the Setup information when the power is turned off.

Entering Setup

Power on the computer and press <Del> or <F2> immediately. This will allow you to enter Setup.

#### **Main**

Set the date, use tab to switch between date elements.

#### **Advanced**

Enable disable boot option for legacy network devices.

#### **Chipset**

host bridge parameters.

#### **Boot**

Enables/disable quiet boot option.

#### **Security**

Set setup administrator password.

#### **Save&Exit**

Exit system setup after saving the changes.

# **Chapter** 4

## **Driver Installation**

*Chapter 4 Driver Installation* 4 -1

.

The GENE-TC05 comes with a CD-ROM that contains all drivers your need.

#### *Follow the sequence below to install the drivers:*

Step 1 – Install Chipset Driver Step 2 – Install VGA Driver Step 3 – Install PCH EG20T Driver Step 4 – Install LAN Driver Step 5 – Install Audio Driver Step 6 – Install Touch Driver

Please read following instructions for detailed installations.

#### **4.1 Installation:**

Insert the GENE-TC05 DVD-ROM into the CD-ROM Drive. And install the drivers from Step 1 to Step 6 in order.

#### **Step 1 – Install Chipset Driver**

- 1. Click on the *Step 1 Chipset INF* folder and double click on the *Setup.exe* file
- 2. Follow the instructions that the window shows
- 3. The system will help you to install the driver automatically

#### **Step 2 – Install VGA Driver**

For the VGA drivers, there are three types. 2a is for CRT only, 2b is for DVI only, and 2c is for LVDS and CRT only.

1. Click on the *Step 2a - Graphic CRT only* folder and double click on *WindowsDriverSETUP* file

Click on the *Step 2b - Graphic DVI only* folder and double click on *WindowsDriverSETUP* file

Click on the *Step 2c- Graphic LVDS and CRT* folder and double click on *WindowsDriverSETUP* file

- 2. Follow the instructions that the window shows
- 3. The system will help you to install the driver automatically

#### **Step 3 – Install PCH EG20T Driver**

- 1. Click on the *Step 3 PCH EG20T* folder and select the OS your system is
- 2. Double click on *.exe* file located in each OS folder
- 3. Follow the instructions that the window shows
- 4. The system will help you to install the driver automatically

#### **Step 4 – Install LAN Driver**

- 1. Click on the *Step 4 Intel 82574L Ethernet* folder and select the OS your system is
- 2. Double click on *.exe* file located in each OS folder
- 3. Follow the instructions that the window shows
- 4. The system will help you to install the driver automatically

#### **Step 5 – Install Audio Driver**

- 1. Click on the *Step 5 Realtek ALC888 Audio Codec*  folder and select the OS your system is
- 2. Double click on *.exe* file located in each OS folder
- 3. Follow the instructions that the window shows
- 4. The system will help you to install the driver automatically

#### **Step 6 – Install Touch Driver**

- 1. Click on the *Step 6 PenMount Touch 6000 series (Option)* folder and select the OS your system is
- 2. Double click on the *Setup.exe* file located in each OS folder
- 3. Follow the instructions that the window shows you
- 4. The system will help you install the driver automatically

# Appendix A

## **Programming the Watchdog Timer**

 *Appendix A Programming the Watchdog Timer* A-1

#### **A.1 Programming**

GENE-TC05 utilizes W83627DHG-P chipset as its watchdog timer controller.

Below are the procedures to complete its configuration and the AAEON intial watchdog timer program is also attached based on which you can develop customized program to fit your application.

#### **Configuring Sequence Description**

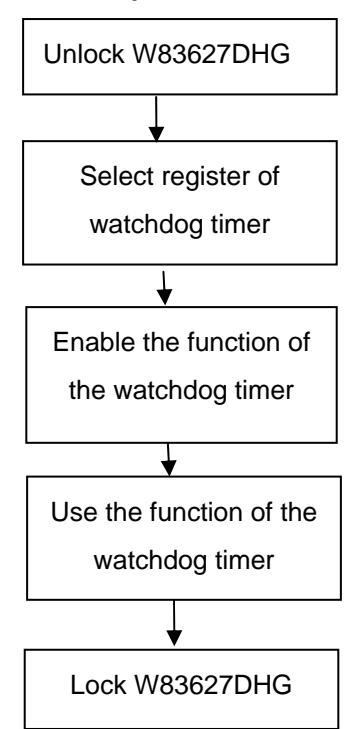

There are three steps to complete the configuration setup:

- (1) Enter the W83627DHG config Mode
- (2) Modify the data of configuration registers

(3) Exit the W83627DHG config Mode. Undesired result may occur if the config Mode is not exited normally.

#### **(1) Enter the W83627DHG config Mode**

To enter the W83627DHG config Mode, two special I/O write operations are to be performed during Wait for Key state. To ensure the initial state of the key-check logic, it is necessary to perform two write operations to the Special Address port (2EH). The different enter keys are provided to select configuration ports (2Eh/2Fh) of the next step.

Address Port Data Port

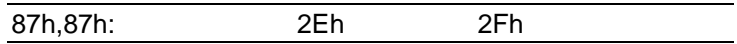

#### **(2) Modify the Data of the Registers**

All configuration registers can be accessed after entering the config Mode. Before accessing a selected register, the content of Index 07h must be changed to the LDN to which the register belongs, except some Global registers.

#### **(3) Exit the W83627DHG config Mode**

The exit key is provided to select configuration ports (2Eh/2Fh) of the next step.

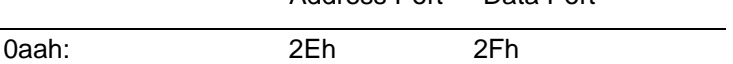

**WatchDog Timer Register I (Index=F5h, Default=00h)** 

#### **CRF5 (PLED and KBC P20 Control Mode Register)**

 **Bit 7-5** : select PLED mode

= 000 Power LED pin is driven high.

= 001 Power LED pin outputs 0.5Hz pulse with 50% duty cycle.

Address Port Data Port

= 010 Power LED pin is driven low.

= 011 Power LED pin outputs 2Hz pulse with 50% duty cycle.

= 100 Power LED pin outputs 1Hz pulse with 50% duty cycle.

= 101 Power LED pin outputs 4Hz pulse with 50% duty cycle.

= 110 Power LED pin outputs 0.25Hz pulse with 50% duty cycle.

=111 Power LED pin outputs 0.25Hz pulse with 50% duty cycle..

- **Bit 4** WDTO# count mode is 1000 times faster
	- $= 0$  Disable
	- $= 1$  Enable.
- **Bit 3** : select WDTO# count mode.
	- $= 0$  second
	- = 1 minute
- **Bit 2** : Enable the rising edge of keyboard Reset (P20) to force Time-out event.
	- $= 0$  Disable
	- $= 1$  Enable
- **Bit 1** : Disable / Enable the WDTO# output low pulse to the KBRST# pin (PIN60)
	- $= 0$  Disable
	- $= 1$  Enable
- **Bit 0** : Reserved.

#### **WatchDog Timer Register II (Index=F6h, Default=00h)**

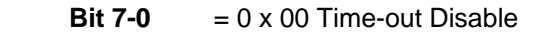

 $= 0 \times 01$  Time-out occurs after 1

second/minute

 $= 0 \times 02$  Time-out occurs after 2

second/minutes

 $= 0 \times 03$  Time-out occurs after 3

second/minutes

………………………………..

 $= 0$  x FF Time-out occurs after 255

second/minutes

#### **WatchDog Timer Register III (Index=F7h, Default=00h)**

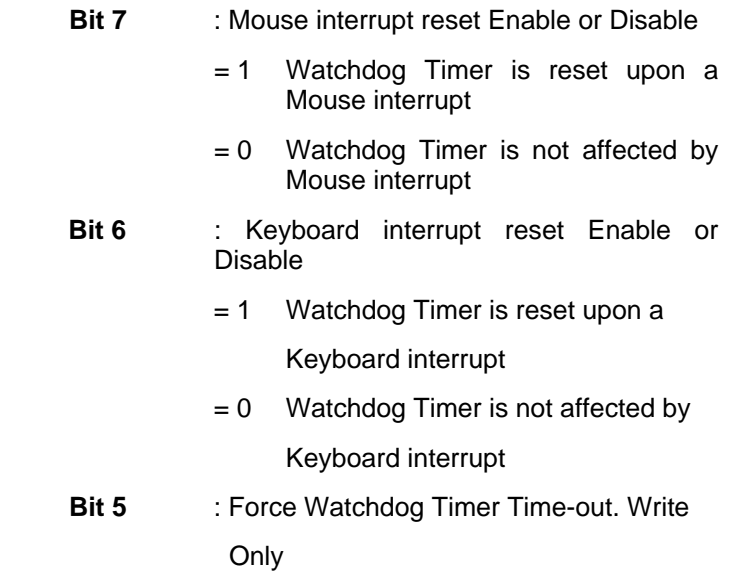

 *Appendix A Programming the Watchdog Timer* A-5

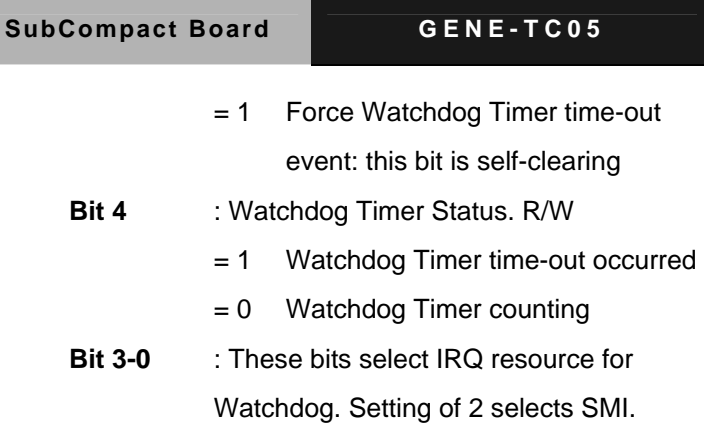

#### **A.2 W83627DHG Watchdog Timer Initial Program**

Example: Setting 10 sec. as Watchdog timeout interval

;///////////////////////////////////////////////////////////////////////////////////////////////

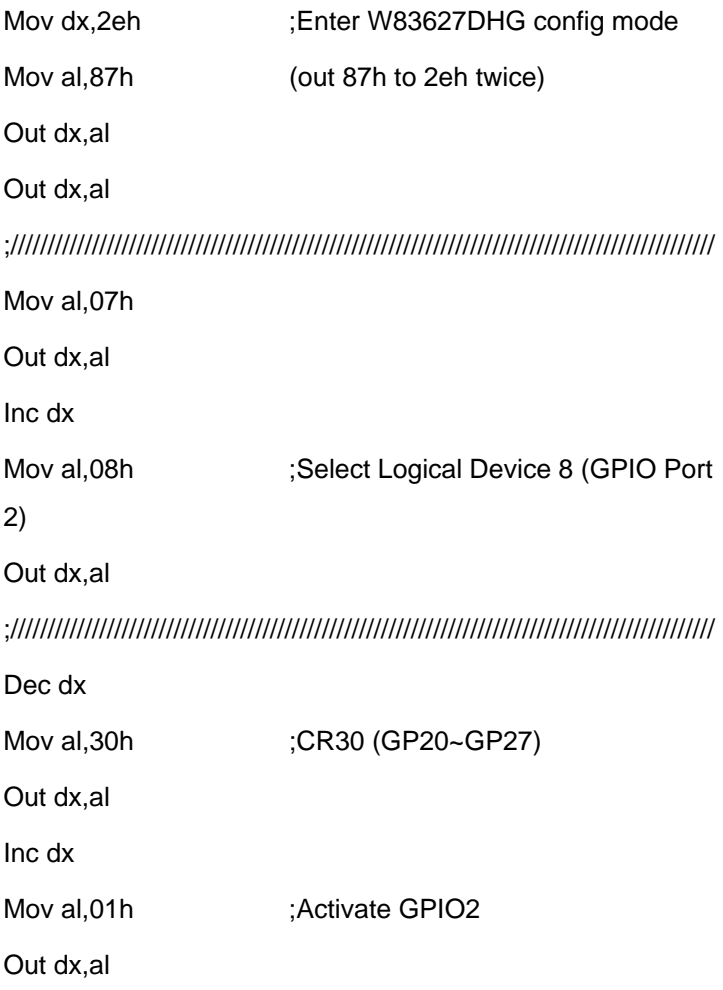

 *Appendix A Programming the Watchdog Timer* A-7

;/////////////////////////////////////////////////////////////////////////////////////////////// Dec dx Mov al, 0f5h ;CRF5 (PLED mode register) Out dx,al Inc dx In al,dx And al, not 08h :Set second as counting unit Out dx,al ;/////////////////////////////////////////////////////////////////////////////////////////////// Dec dx Mov al.0f6h : CRF6 Out dx,al Inc dx Mov al, 10 :Set timeout interval as 10 sec. Out dx,al ;/////////////////////////////////////////////////////////////////////////////////////////////// Dec dx ;Exit W83627DHG config mode Mov al,0aah (out 0aah to 2eh once) Out dx,al ;///////////////////////////////////////////////////////////////////////////////////////////////

## Appendix B

## **I/O Information**

#### **B.1 I/O Address Map**

| $\Box$ Input/output (IO)                           |                                                                               |
|----------------------------------------------------|-------------------------------------------------------------------------------|
|                                                    | [00000000 - 0000000F] Direct memory access controller                         |
| [00000000 - 00000CF7] PCI bus                      |                                                                               |
| [00000010 - 0000001F] Motherboard resources        |                                                                               |
|                                                    | [00000020 - 00000021] Programmable interrupt controller                       |
| [00000022 - 0000003F] Motherboard resources        |                                                                               |
|                                                    | [00000024 - 00000025] Programmable interrupt controller                       |
|                                                    | [00000028 - 00000029] Programmable interrupt controller                       |
|                                                    | [0000002C - 0000002D] Programmable interrupt controller                       |
|                                                    | [00000030 - 00000031] Programmable interrupt controller                       |
|                                                    | [00000034 - 00000035] Programmable interrupt controller                       |
|                                                    | [00000038 - 00000039] Programmable interrupt controller                       |
|                                                    | [0000003C - 0000003D] Programmable interrupt controller                       |
| [00000040 - 00000043] System timer                 |                                                                               |
| [00000044 - 0000005F] Motherboard resources        |                                                                               |
| [00000050 - 00000053] System timer                 |                                                                               |
|                                                    | D0000060 - 00000060] Standard 101/102-Key or Microsoft Natural P5/2 Keyboard  |
| [00000061 - 00000061] System speaker               |                                                                               |
| $\sim$ [00000063 - 00000063] Motherboard resources |                                                                               |
|                                                    | [00000064 - 00000064] Standard 101/102-Key or Microsoft Natural P5/2 Keyboard |
| [00000065 - 00000065] Motherboard resources        |                                                                               |
| [00000067 - 0000006F] Motherboard resources        |                                                                               |
|                                                    | [00000070 - 00000077] System CMOS/real time clock                             |
| [00000072 - 0000007F] Motherboard resources        |                                                                               |
| [00000080 - 00000080] Motherboard resources        |                                                                               |
|                                                    | $[00000081 - 00000083]$ Direct memory access controller                       |
| [00000084 - 00000086] Motherboard resources        |                                                                               |
|                                                    | [00000087 - 00000087] Direct memory access controller                         |
| [00000088 - 00000088] Motherboard resources        |                                                                               |
|                                                    | [00000089 - 00000088] Direct memory access controller                         |
| [0000008C - 0000008E] Motherboard resources        |                                                                               |
|                                                    | [0000008F - 0000008F] Direct memory access controller                         |
| [00000090 - 0000009F] Motherboard resources        |                                                                               |
|                                                    | [000000A0 - 000000A1] Programmable interrupt controller                       |
| [000000A2 - 000000BF] Motherboard resources        |                                                                               |
|                                                    | [000000A4 - 000000A5] Programmable interrupt controller                       |
|                                                    | [000000A8 - 000000A9] Programmable interrupt controller                       |
|                                                    | [000000AC - 000000AD] Programmable interrupt controller                       |
|                                                    | [00000080 - 00000081] Programmable interrupt controller                       |
|                                                    | [000000B4 - 000000B5] Programmable interrupt controller                       |
|                                                    | [000000B8 - 000000B9] Programmable interrupt controller                       |
|                                                    | [000000BC - 000000BD] Programmable interrupt controller                       |
|                                                    | [000000C0 - 000000DF] Direct memory access controller                         |
| [000000E0 - 000000EF] Motherboard resources        |                                                                               |
| [000000F0 - 000000FF] Numeric data processor       |                                                                               |
| [00000274 - 00000277] ISAPNP Read Data Port        |                                                                               |
| [00000279 - 00000279] ISAPNP Read Data Port        |                                                                               |
|                                                    | [00000295 - 000002A4] Motherboard resources                                   |

*Appendix B I/O Information* B - 2

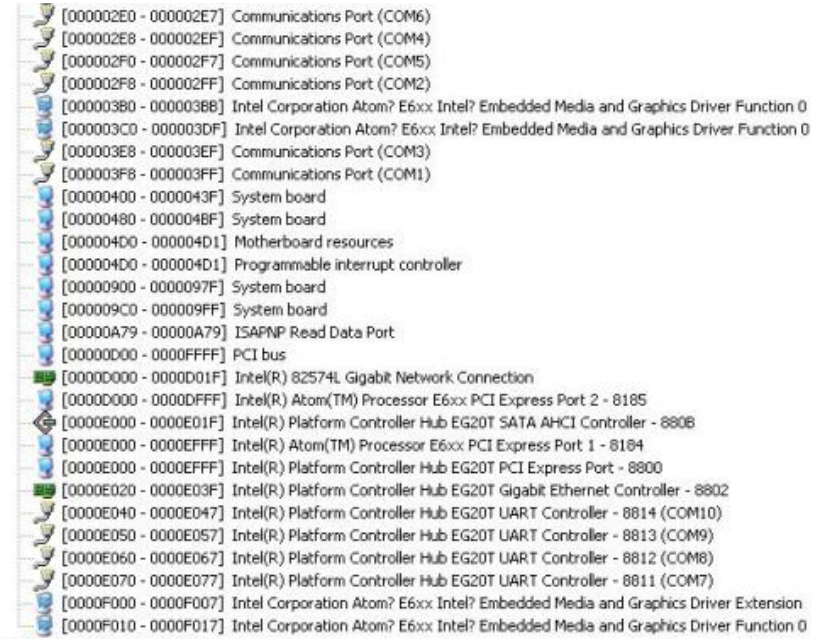

#### **B.2 Memory Address Map**

| - Memory |                                        |                                                                                                    |
|----------|----------------------------------------|----------------------------------------------------------------------------------------------------|
|          |                                        | [000A0000 - 000BFFFF] Intel Corporation Atom? E6xx Intel? Embedded Media and Graphics Driver Function 0      |
|          | [000A0000 - 000BFFFF] PCI bus          |                                                                                                    |
|          | [000C0000 - 000DFFFF] System board     |                                                                                                    |
|          | [000E0000 - 000EFFFF] System board     |                                                                                                    |
|          | [000F0000 - 000FFFFF] System board     |                                                                                                    |
|          | [3F6F0000 - 3F6FFFFF] System board     |                                                                                                    |
|          | - 2 [3F700000 - 3F7FFFFF] System board |                                                                                                    |
|          | [3F800000 - 3FFFFFFF] System board     |                                                                                                    |
|          | - V [40000000 - FFFFFFFFF] PCI bus     |                                                                                                    |
|          |                                        | · 및 [B0000000 - BFFFFFFF] Intel Corporation Atom? E6xx Intel? Embedded Media and Graphics Driver Extension   |
|          |                                        | [C0000000 - CFFFFFFF] Intel Corporation Atom? E6xx Intel? Embedded Media and Graphics Driver Function 0      |
|          |                                        |                                                                                                    |
|          |                                        | [D0100000 - D01FFFFF] Intel(R) Platform Controller Hub EG20T PCI Express Port - 8800                         |
|          |                                        | [D0100000 - D02FFFFF] Intel(R) Atom(TM) Processor E6xx PCI Express Port 1 - 8184                             |
|          |                                        | [D0140000 - D0141FFF] Intel(R) Platform Controller Hub EG20T USB Client Controller - 8808                    |
|          |                                        | [D0142000 - D01420FF] Intel(R) Platform Controller Hub EG20T IEEE 1588 Hardware Assist - 8819                |
|          |                                        | [D0143000 - D01431FF] Intel(R) Platform Controller Hub EG20T Controller Area Network (CAN) Controller - 8818 |
|          |                                        | [D0144000 - D01440FF] Intel(R) Platform Controller Hub EG20T I2C Controller - 8817                           |
|          |                                        | [D0145000 - D014501F] Intel(R) Platform Controller Hub EG20T Serial Peripheral Interface Bus - 8816          |
|          |                                        | [D0146000 - D01460FF] Intel(R) Platform Controller Hub EG20T DMA Controller #2 - 8815                        |
|          |                                        | [CO147000 - D014700F] Intel(R) Platform Controller Hub EG20T UART Controller - 8814 (COM10)                  |
|          |                                        | F [D0148000 - D014800F] Intel(R) Platform Controller Hub EG20T UART Controller - 8813 (COM9)                 |
|          |                                        | [D0149000 - D014900F] Intel(R) Platform Controller Hub EG20T UART Controller - 8812 (COM8) [                 |
|          |                                        | (COM7) FOD14A000 - D014A00F] Intel(R) Platform Controller Hub EG20T UART Controller - 8811 (COM7)            |
|          |                                        | [D014B000 - D014B0FF] Intel(R) Platform Controller Hub EG20T DMA Controller #1 - 8810                        |
|          |                                        | ED014C000 - D014C0FF] Intel(R) Platform Controller Hub EG20T USB2 EHCI Controller #1 - 880f                  |
|          |                                        | E [D014D000 - D014D0FF] Intel(R) Platform Controller Hub EG20T USB OHCI Controller #3 - 880e                 |
|          |                                        | (D014E000 - D014E0FF] Intel(R) Platform Controller Hub EG20T USB OHCI Controller #2 - 880d                   |
|          |                                        | Ge [D014F000 - D014F0FF] Intel(R) Platform Controller Hub EG20T USB OHCI Controller #1 - 880c                |
|          |                                        | ED0150000 - D01503FF] Intel(R) Platform Controller Hub EG20T SATA AHCI Controller - 880B                     |
|          |                                        | ■ [D0151000 - D01511FF] Intel(R) Platform Controller Hub EG20T SDIO Controller #2 - 880a                     |
|          |                                        | [D0152000 - D01521FF] Intel(R) Platform Controller Hub EG20T SDIO Controller #1 - 8809                       |
|          |                                        | ED0153000 - D01530FF] Intel(R) Platform Controller Hub EG20T USB2 EHCI Controller #2 - 8807                  |
|          |                                        | Ge [D0154000 - D01540FF] Intel(R) Platform Controller Hub EG20T USB OHCI Controller #6 - 8806                |
|          |                                        | Ep0155000 - D01550FF] Intel(R) Platform Controller Hub EG20T USB OHCI Controller #5 - 8805                   |
|          |                                        | Per [D0156000 - D01560FF] Intel(R) Platform Controller Hub EG20T USB OHCI Controller #4 - 8804               |
|          |                                        | [D0157000 - D015703F] Intel(R) Platform Controller Hub EG20T General Purpose IO Controller - 8803            |
|          |                                        | 圓學 [D0158000 - D01581FF] Intel(R) Platform Controller Hub EG20T Gigabit Ethernet Controller - 8802           |
|          |                                        | [D0159000 - D01597FF] Intel(R) Platform Controller Hub EG20T Packet Hub - 8801                               |
|          |                                        | ES [D0300000 - D031FFFF] Intel(R) 82574L Gigabit Network Connection                                          |
|          |                                        | [D0300000 - D03FFFFF] Intel(R) Atom(TM) Processor E6xx PCI Express Port 2 - 8185                             |
|          |                                        | ■ [D0320000 - D0323FFF] Intel(R) 82574L Gigabit Network Connection                                           |
|          |                                        | [D0400000 - D047FFFF] Intel Corporation Atom? E6xx Intel? Embedded Media and Graphics Driver Extension       |
|          |                                        | [D0480000 - D04BFFFF] Intel Corporation Atom? E6xx Intel? Embedded Media and Graphics Driver Extension       |
|          |                                        | [D04C0000 - D04FFFFF] Intel Corporation Atom? E6xx Intel? Embedded Media and Graphics Driver Function 0      |
|          |                                        | [D0500000 - D0503FFF] Microsoft UAA Bus Driver for High Definition Audio                                     |
|          | [E0000000 - EFFFFFFF] System board     |                                                                                                    |
|          | [FEC00000 - FEC85FFF] System board     |                                                                                                    |
|          |                                        | [FED00000 - FED003FF] High precision event timer                                                             |
|          | [FED1C000 - FED1FFFF] System board     |                                                                                                    |
|          | [FEE00000 - FEEFFFFF] System board     |                                                                                                    |
|          | FF800000 - FFFFFFFFF System board      |                                                                                                    |

*Appendix B I/O Information* B - 4

#### **B.3 IRQ Mapping Chart**

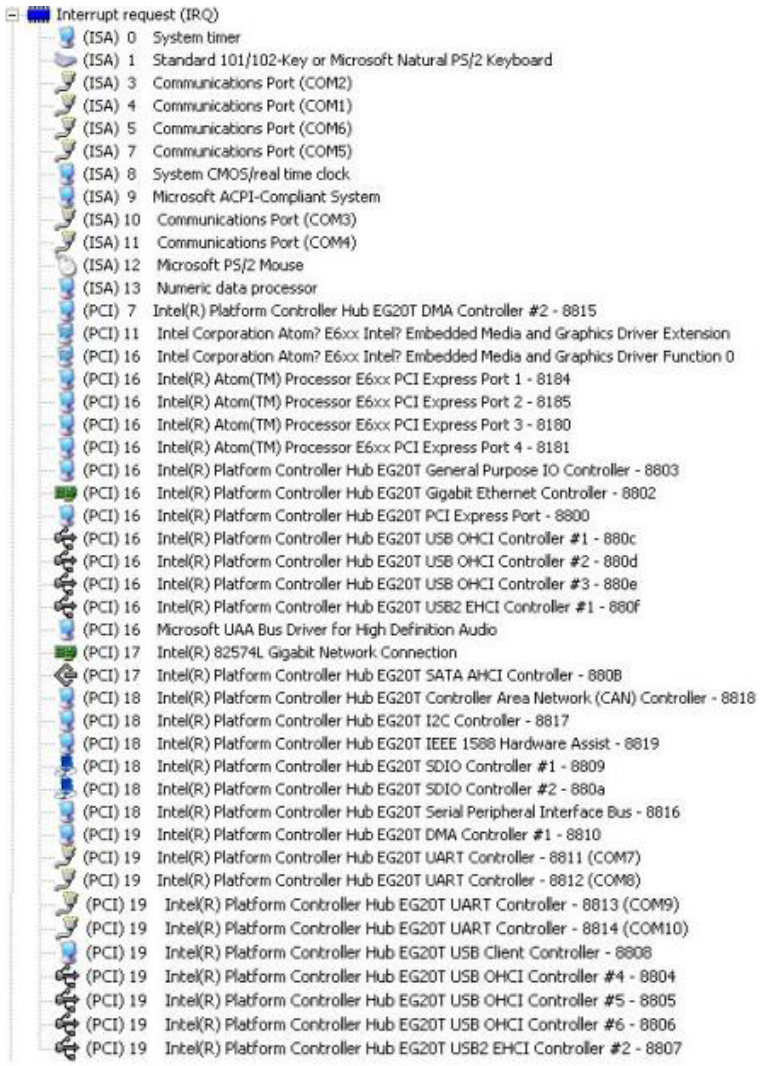

#### **B.4 DMA Channel Assignments**

Direct memory access (DMA) 4 Direct memory access controller

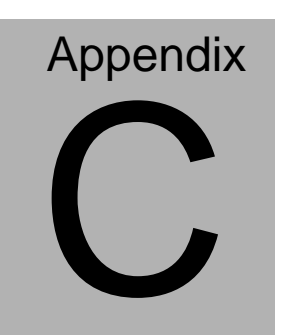

## **Mating Connecotor**

#### **C.1 List of Mating Connectors and Cables**

The table notes mating connectors and available cables.

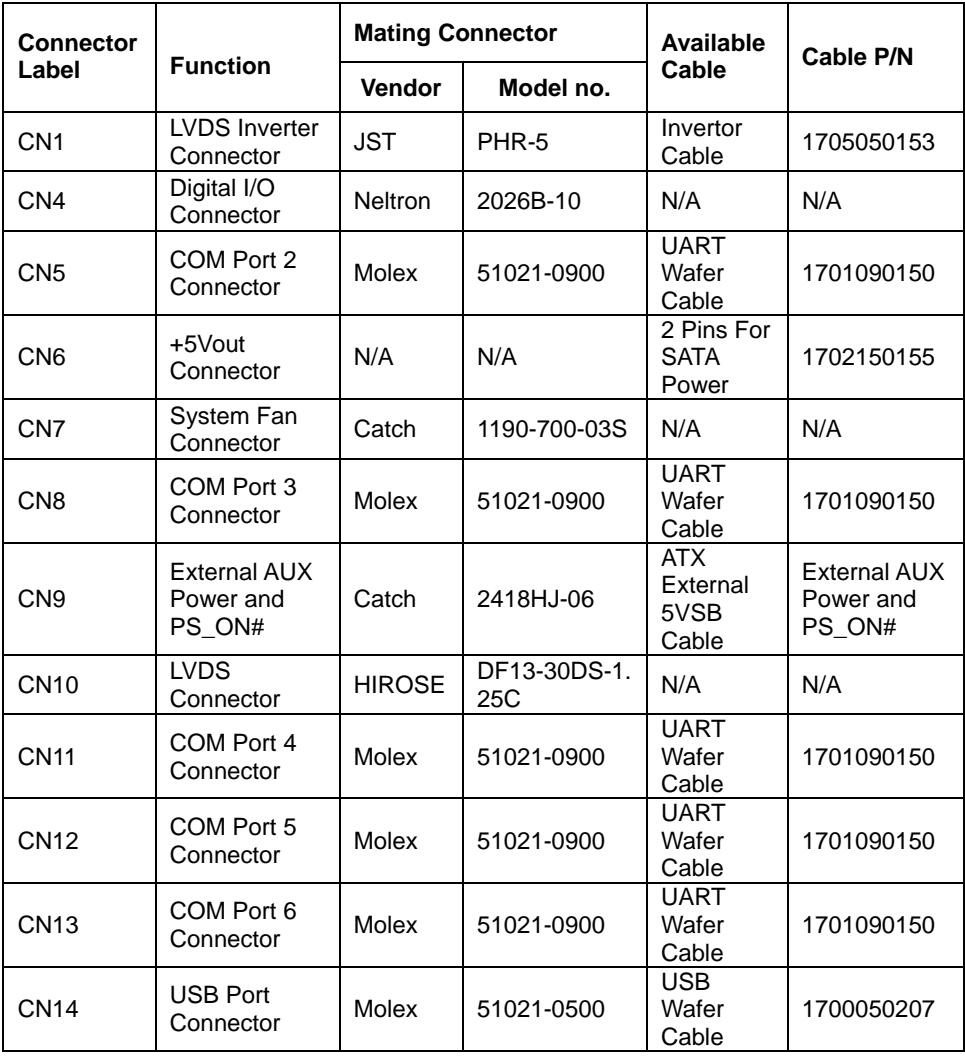

*Appendix C Mating Connector* C - 2

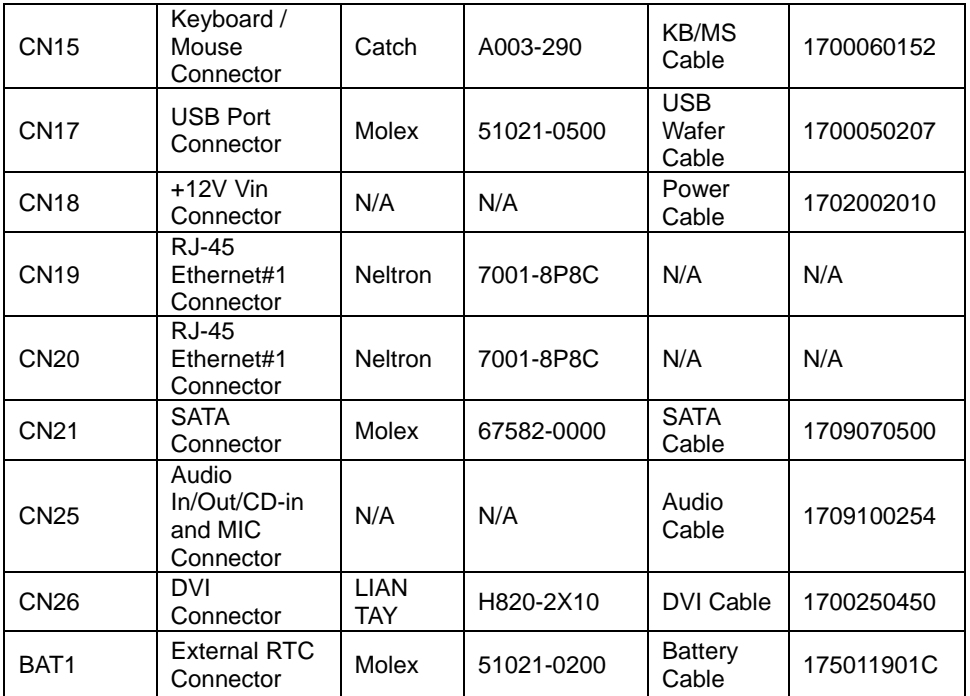

## **Appendix** D

## **AHCI Setting**

*Appendix D AHCI Setting* D**-**1

#### **D.1 WIN XP OS installation**

Note: BIOS Setting Requirement : "BIOS Setting→Advanced →Launch Storage OpROM : **Enable** to enable HDD"

Step 1: Copy the files below from "Driver CD" ->"STEP 3 PCH EG20T

\EG20T\_WinXP\_WePOS\_Package\_220\FD\_Inst\_WinXP

To Disk.

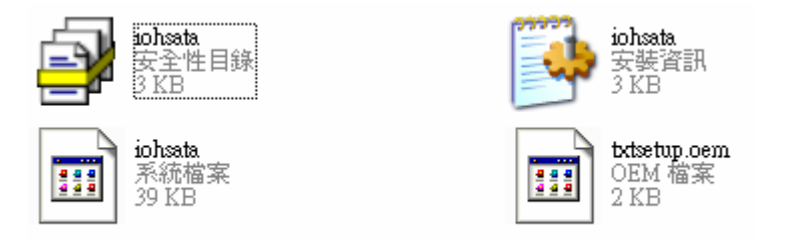

Step 2: Connect the USB floppy (disk with AHCI files) to the board.

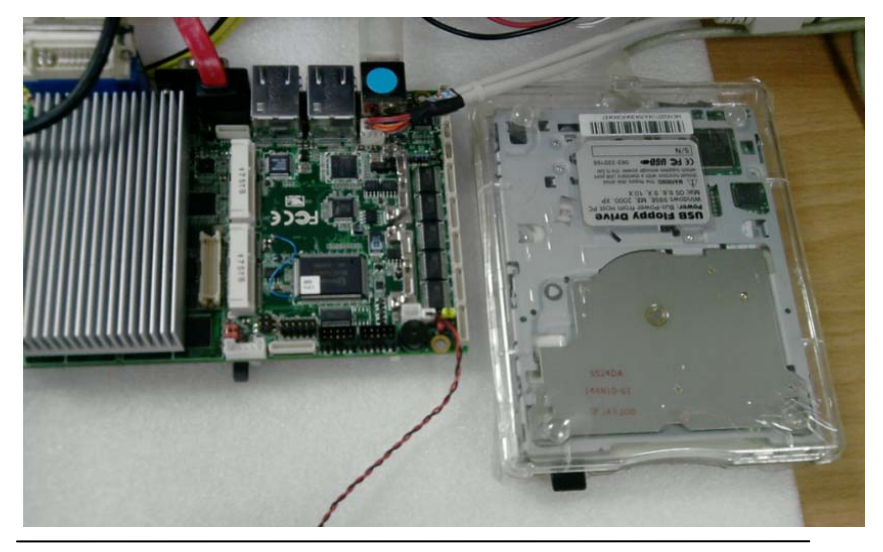

 *Appendix D AHCI Setting* D-2

#### Step 3: Setup OS

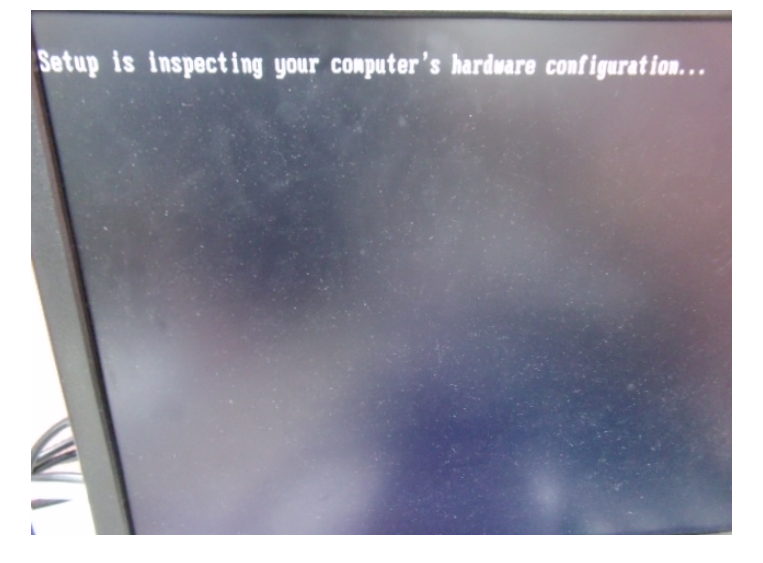

Step 4: Press "**F6**"

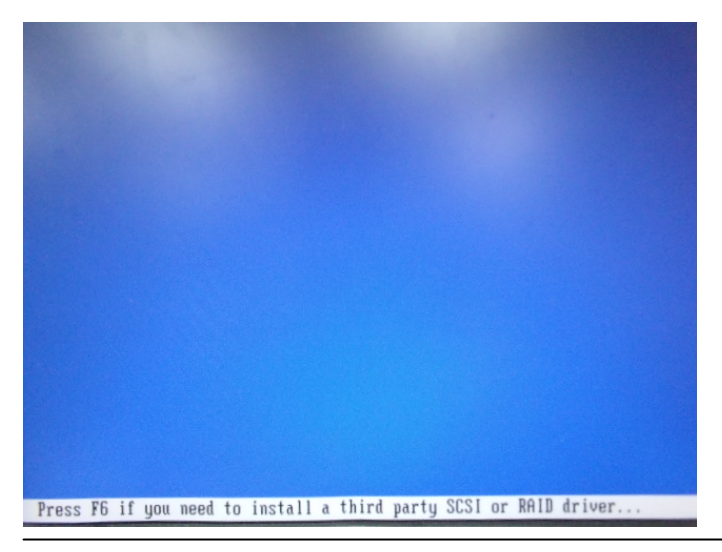

 *Appendix D AHCI Setting* D-3

#### Step 5: Choose "**S**"

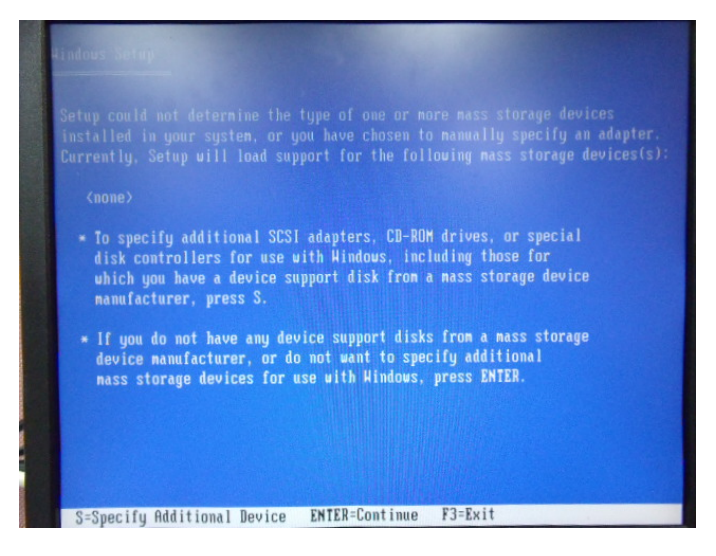

#### Step 6: Choose "**Intel(R) PCH EG20T SATA AHCI Controller For Windows XP**"

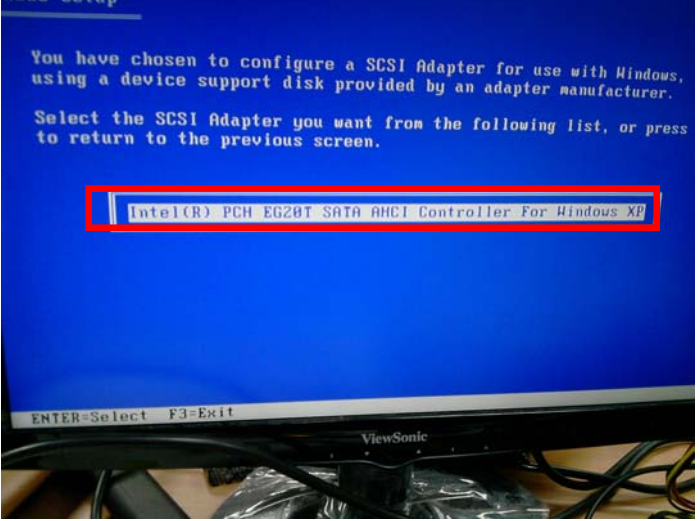

 *Appendix D AHCI Setting* D-4

Step 7: It will show the model number you select and then press "**ENTER**"

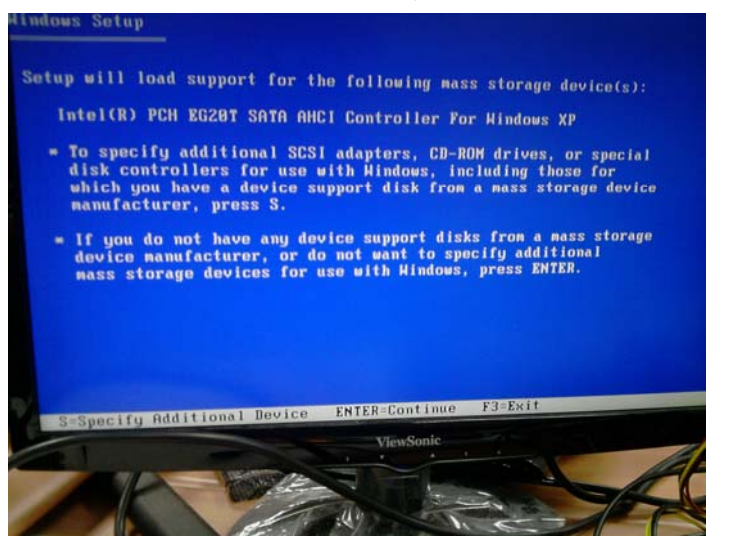

Step 8: Setup is starting Windows

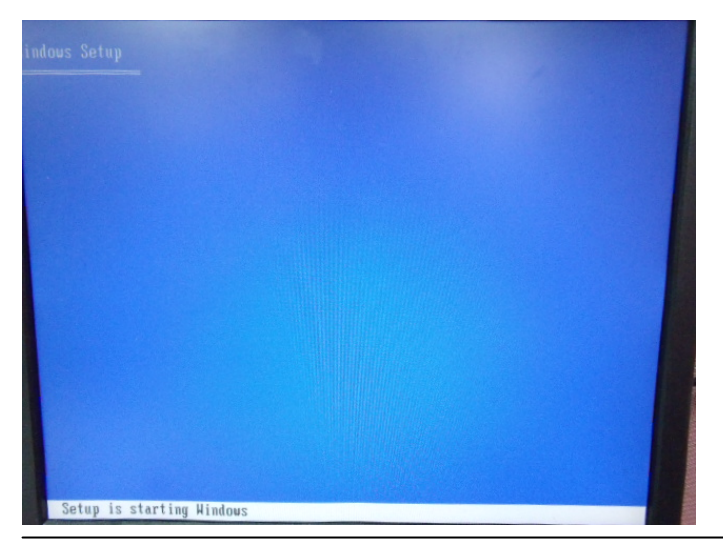

 *Appendix D AHCI Setting* D-5